Junio 2019

# Instrucciones de uso de la prueba QIAsure Methylation Test (manual de uso)

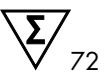

Versión 1

Para uso con el equipo Rotor-Gene® Q MDx 5plex HRM

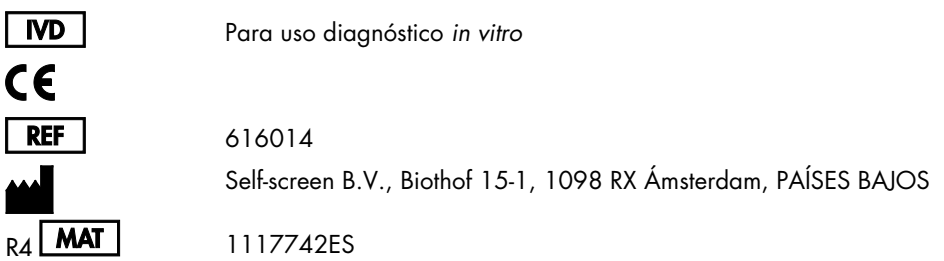

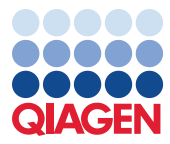

Sample to Insight

# Contenido

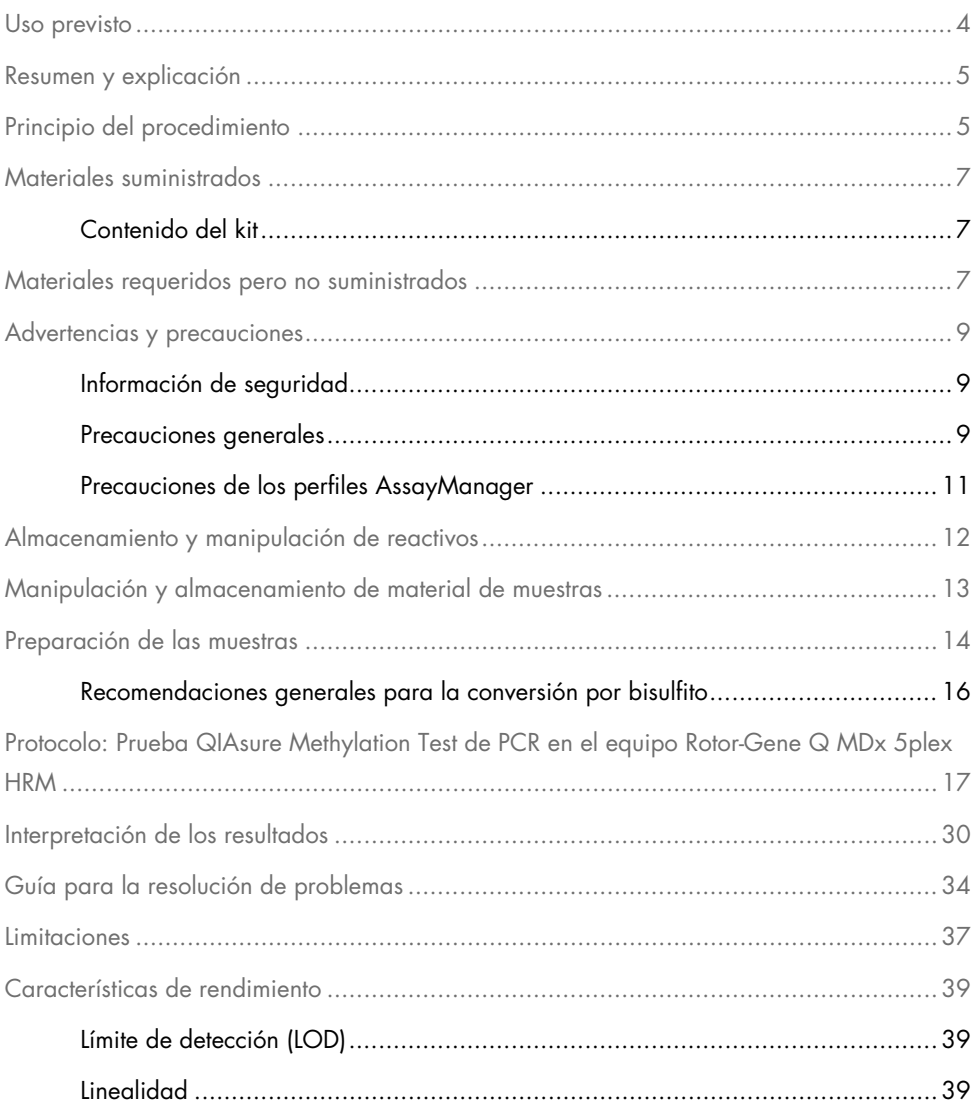

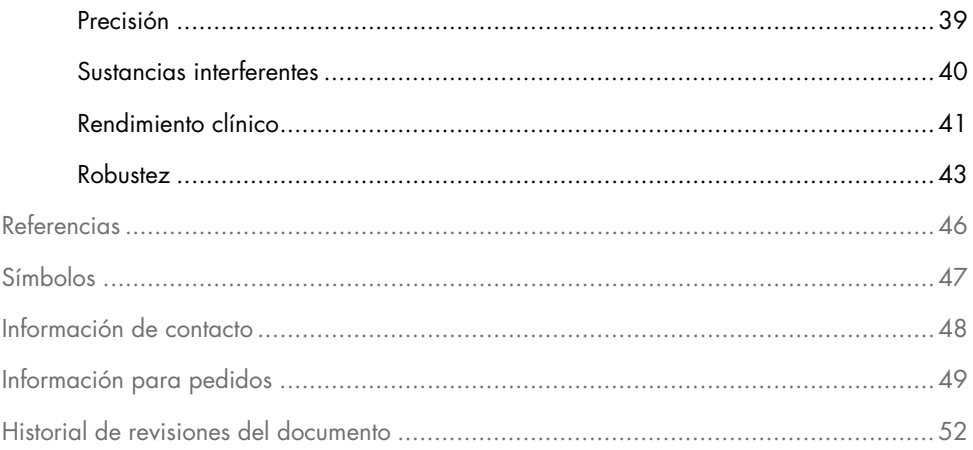

### <span id="page-3-0"></span>Uso previsto

La prueba QIAsure Methylation Test es un ensayo real-time PCR múltiple específico para metilación para la detección de la hipermetilación promotora de los genes *FAM19A4* y *hsa--mir124-2.* Entre las muestras que se pueden analizar con la prueba QIAsure Methylation Test se incluye ADN aislado y de conversión por bisulfito a partir del material de muestras recogidas de las siguientes formas:

- Material de muestras cervicouterinas recogidas con el dispositivo *digene*® HC2 DNA Collection Device (recogidas por el médico)
- Material de muestras cervicouterinas recogidas mediante un dispositivo de recogida de tipo escobillón/cepillo y colocadas en PreservCyt® Solution (recogidas por el médico)
- Material de muestras vaginales recogidas mediante un dispositivo de tipo escobillón/cepillo (recogidas por la propia paciente)

Indicaciones de uso:

- 1. Como prueba de seguimiento para mujeres con resultados positivos en una prueba del virus del papiloma humano (VPH), para determinar la necesidad de solicitar una colposcopia u otros procedimientos de seguimiento.
- 2. Como prueba de seguimiento para mujeres con resultados de la prueba de Papanicoláu con células escamosas atípicas con significación indeterminada (atypical squamous cells of undetermined significance, ASC-US), para determinar la necesidad de solicitar una colposcopia u otros procedimientos de seguimiento.

Este producto está destinado a profesionales, técnicos y técnicos de laboratorio expertos en los procedimientos de diagnóstico *in vitro*, en técnicas de biología molecular y en el sistema Rotor-Gene Q MDx 5plex HRM.

### <span id="page-4-0"></span>Resumen y explicación

La metilación del ADN es un proceso bioquímico importante para el desarrollo normal de los organismos superiores (1). Implica la adición de un grupo metilo en la quinta posición del anillo de pirimidina del nucleótido citosina. Los patrones anómalos de metilación del ADN también desempeñan un papel importante en la carcinogénesis. En varios cánceres en humanos y estirpes celulares cancerígenas, incluido el cáncer cervicouterino y el cáncer de endometrio, se ha detectado la hipermetilación promotora de los genes *FAM19A4* o hsa*mir124-2* (2-6). El análisis de metilación promotora de las células anfitrionas detecta específicamente los cánceres y las denominadas lesiones de neoplasia intraepitelial cervicouterina (NIC) «avanzadas», que contienen un perfil de metilación similar al cáncer y presentan un elevado riesgo a corto plazo de evolución a cáncer (3, 7, 8, 10). El ensayo QIAsure permite detectar la hipermetilación promotora de los genes *FAM19A4* y *hsa-mir124-2* de ADN aislado y de conversión por bisulfito a partir del material de muestras cervicouterinas o vaginales mediante ACTB como control interno de calidad de muestras.

# <span id="page-4-1"></span>Principio del procedimiento

La prueba QIAsure Methylation Test es una prueba de real-time PCR múltiple que amplifica las regiones promotoras metiladas de los genes supresores de tumores *FAM19A4* y *hsa-mir124-2*, así como un fragmento no específico de metilación de un gen de referencia. El kit contiene 2 tubos de la QIAsure Master Mix y 2 tubos del QIAsure Calibrator. La mezcla maestra está indicada para la amplificación del ADN de conversión por bisulfito preparado a partir del material de muestras clínicas. La mezcla maestra contiene los cebadores y las sondas para los genes diana y el gen de referencia, que actúa como control interno de calidad de muestras. El calibrador es un plásmido lineal que contiene las secuencias de los amplicones *FAM19A4*, *hsa-mir124-2* y ACTB.

Procedimientos del flujo de trabajo

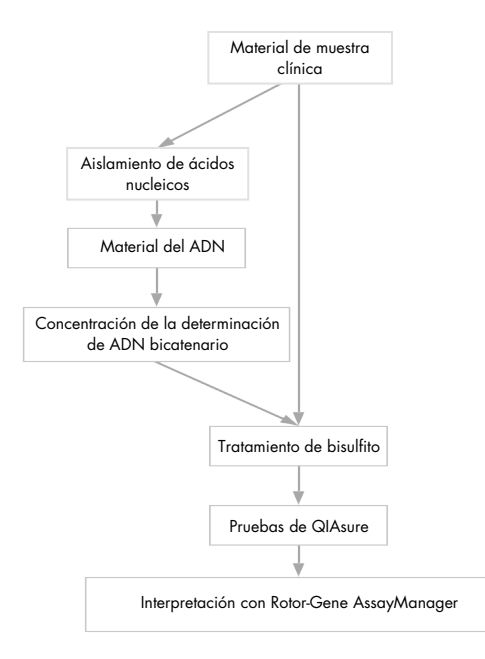

El ensayo QIAsure se ejecuta en el equipo Rotor-Gene Q MDx y el software Rotor-Gene AssayManager® lleva a cabo automáticamente el análisis y la interpretación de los datos. El valor de  $C<sub>I</sub>$  (ciclo umbral) representa el número de ciclos de PCR necesarios para detectar una señal fluorescente superior a la señal de fondo, que está correlacionada con el número de moléculas diana presentes en la muestra. El ensayo QIAsure calcula el valor de ∆Cī como la diferencia entre el valor de C<sub>T</sub> de las dianas *FAM19A4* o *hsa-mir124-2* y el valor de C<sub>T</sub> de la referencia (ACTB). Este valor de ΔC<sub>T</sub> es un valor cuantitativo relativo del nivel de metilación promotora del gen *FAM19A4* o *hsa-mir124-2*. Para la normalización, el valor de ΔC<sub>T</sub> de una muestra de calibrador se resta del valor de ∆CT de las dianas *FAM19A4* o *hsa-mir124-2*, dando lugar a un valor de ΔΔC<sub>T</sub> (9). El calibrador es una muestra normalizada de ADN plasmídico con bajo número de copias con un número de copias conocidas de las tres dianas (es decir, *FAM19A4*, *hsa-mir124-2* y ACTB).

# <span id="page-6-0"></span>Materiales suministrados

### <span id="page-6-1"></span>Contenido del kit

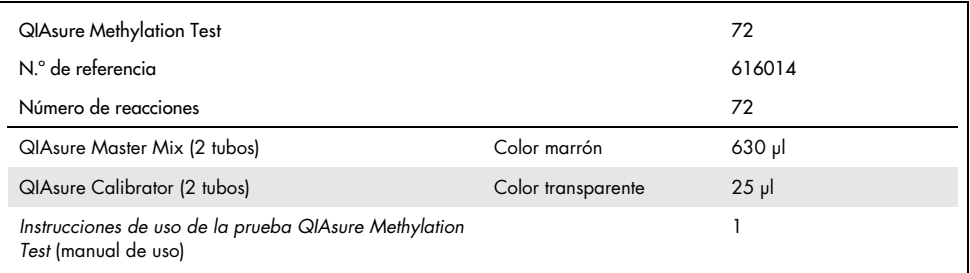

# <span id="page-6-2"></span>Materiales requeridos pero no suministrados

Siempre que trabaje con productos químicos, utilice una bata de laboratorio adecuada, guantes desechables y gafas protectoras. Para obtener más información, consulte las hojas de datos sobre seguridad (safety data sheets, SDS) correspondientes, que puede solicitar al proveedor del producto.

Consumibles y reactivos para la preparación de muestras recogidas por la propia paciente

Hologic PreservCyt® Solution

Consumibles y reactivos para la conversión por bisulfito

Los kits de conversión por bisulfito verificados incluyen:

- EZ DNA Methylation Kit (ZYMO Research, n.º de referencia D5001 o D5002)
- EpiTect Fast 96 Bisulfite Kit (QIAGEN, n.º de referencia 59720)

Consumibles para el equipo Rotor-Gene Q MDx

- Strip Tubes and Caps, 0.1 ml (n.º de referencia 981103)
- Agua purificada (por ejemplo, agua de calidad para biología molecular, agua destilada o desionizada)

#### Equipo

- <span id="page-7-0"></span>Pipetas ajustables[\\*](#page-7-1) específicas para PCR (1-10 µl; 10-100 µl)
- Guantes desechables
- Centrifugadora de mesa\* con una velocidad >10 000 rpm
- Agitador vórte[x\\*](#page-7-0)
- Qubit<sup>®</sup> (Thermo Fisher Scientific, n.º de referencia Q33216), NanoDrop<sup>®</sup> 3300 Fluorospectrometer (Thermo Fisher Scientific, n.º de referencia ND-3300) o equivalent[e\\*](#page-7-0)

#### Equipo para real-time PCR

- Sistema Rotor-Gene Q MDx 5plex HRM (n.º de referencia. 9002033) o equipo Rotor-Gene Q MDx 5plex HRM (n.º de referencia 9002032)<sup>[†](#page-7-2)</sup>
- Software Rotor-Gene AssayManager Core Application, versión 1.0.x (donde x es superior o igual a 4)
- Complemento Rotor-Gene AssayManager Epsilon Plug-in instalado, versión 1.0.x (donde x es superior o igual a 1)
- QIAsure Assay Profile (del archivo AP\_QIAsure\_CervicalScrape\_V1\_0\_Y.iap) (donde Y es igual o superior a 1) para la aplicación del ADN de conversión por bisulfito obtenido a partir del material de muestras cervicouterinas recogidas por el médico
- QIAsure Assay Profile de material de muestras de cepillado recogidas por la propia paciente (del archivo AP\_QIAsure\_SelfCollectedBrush\_V1\_0\_Y.iap) (donde Y es igual o superior a 0), para la aplicación del ADN de conversión por bisulfito obtenido a partir del material de muestras de cepillado vaginal recogidas por la propia paciente

<span id="page-7-1"></span>\* Compruebe que los equipos se han revisado y calibrado según las recomendaciones del fabricante.

<span id="page-7-2"></span>† Equipo Rotor-Gene Q 5plex HRM con una fecha de producción de enero de 2010 o posterior. La fecha de producción se puede obtener del número de serie situado en la parte posterior del equipo. El número de serie presenta el formato "mmaannn", donde "mm" indica el mes de producción en dígitos, "aa" indica los dos últimos dígitos del año de producción y "nnn" indica el identificador exclusivo del equipo.

# <span id="page-8-0"></span>Advertencias y precauciones

#### Para uso de diagnóstico *in vitro*.

### <span id="page-8-1"></span>Información de seguridad

Siempre que trabaje con productos químicos, utilice una bata de laboratorio adecuada, guantes desechables y gafas protectoras. Para obtener información adicional, consulte las hojas de datos sobre seguridad (safety data sheets, SDS) correspondientes. Dichas fichas están disponibles online en un formato PDF cómodo y compacto en [www.qiagen.com/safety](http://www.qiagen.com/safety), donde podrá encontrar, ver e imprimir la ficha de datos de seguridad de cada kit de QIAGEN® y de cada componente del kit.

#### QIASURE MASTER MIX

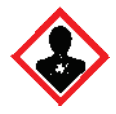

Contiene: 1,2,4-triazol: ¡Advertencia! Se sospecha que perjudica la fertilidad o daña al feto. Llevar guantes/prendas/gafas/ máscara de protección.

### <span id="page-8-2"></span>Precauciones generales

El uso de pruebas de PCR exige la adopción de buenas prácticas de laboratorio, como el correcto mantenimiento del equipo, que cumplan los reglamentos vigentes y las normas aplicables específicas para laboratorios de biología molecular.

Respete siempre las siguientes instrucciones:

- Use guantes protectores desechables sin talco, una bata de laboratorio y protección para los ojos cuando manipule material de muestras.
- Evite la contaminación microbiana y con nucleasas (ADNasa) del material de la muestra y el kit. La ADNasa puede causar la degradación del molde de ADN.
- Evite la contaminación por arrastre de ADN o de productos de la PCR, ya que podría generar una señal positiva falsa.
- Use siempre puntas de pipeta desechables sin ADNasa resistentes a aerosoles.
- Los reactivos del ensayo QIAsure están óptimamente diluidos. No debe realizarse una mayor dilución de los reactivos, puesto que pueden perder eficacia.
- Todos los reactivos suministrados con el kit QIAsure se suministran para su uso exclusivo con otros reactivos del mismo kit. No sustituya ningún reactivo de un kit por el mismo reactivo de otro kit QIAsure, ni siquiera del mismo lote, ya que el rendimiento podría verse afectado.
- Consulte el manual del usuario del equipo Rotor-Gene Q MDx para conocer las advertencias, las precauciones y los procedimientos adicionales.
- Antes de la primera serie del día, realice una serie de calentamiento del Rotor-Gene Q MDx 5-plex HRM a 95 °C durante 10 minutos.
- Un cambio en los tiempos y las temperaturas de incubación puede causar resultados erróneos o dispares.
- No use componentes del kit cuya fecha de caducidad haya pasado o que se hayan almacenado incorrectamente.
- Reduzca al máximo la exposición de los componentes a la luz; las mezclas de reacciones pueden alterarse debido a la exposición.
- Extreme la precaución para evitar la contaminación de las mezclas con los materiales sintéticos contenidos en los reactivos de PCR.
- Deseche los residuos de muestras y ensayos conforme a los procedimientos de seguridad local.

### <span id="page-10-0"></span>Precauciones de los perfiles AssayManager

Se requieren diferentes perfiles AssayManager para diferentes tipos de muestra. Asegúrese de utilizar el perfil correcto para el tipo de muestra que se va a analizar, según se indica a continuación:

- "QIAsure Assay Profile para raspados cervicouterinos (del archivo AP\_QIAsure\_CervicalScrape\_V1\_0\_Y.iap)" se debe utilizar para analizar el ADN de conversión por bisulfito obtenido a partir del material de muestras cervicouterinas recogidas por el médico
- "QIAsure Assay Profile para material de muestras de cepillado recogidas por la propia paciente (del archivo AP\_QIASure\_SelfCollectedBrush\_V1\_0\_Y.iap)" se debe utilizar para analizar el ADN de conversión por bisulfito obtenido a partir del material de muestras de cepillado vaginal recogidas por la propia paciente

# <span id="page-11-0"></span>Almacenamiento y manipulación de reactivos

#### Condiciones de envío

La prueba QIAsure Methylation Test se suministra en hielo seco. Si alguno de los componentes de la prueba QIAsure Methylation Test no está congelado a la llegada, si el embalaje externo se ha abierto durante el transporte o si el envío no incluye la nota de embalaje, los manuales o los reactivos, póngase en contacto con los departamentos del servicio técnico de QIAGEN o con los distribuidores locales (consulte la contraportada o visite [www.qiagen.com](http://www.qiagen.com/)).

#### Condiciones de almacenamiento

La prueba QIAsure Methylation Test debe almacenarse inmediatamente en un congelador a una temperatura constante de -30 a -15 °C tras su recepción y protegerla de la luz.

#### Estabilidad

Si se almacena en las condiciones especificadas, la prueba QIAsure Methylation Test se mantiene estable hasta la fecha de caducidad indicada en la etiqueta de la caja.

Una vez abiertos, los reactivos deben almacenarse en el embalaje original a una temperatura comprendida entre –30 °C y –15 °C. Se debe evitar la descongelación y la congelación repetidas. No exceda el máximo de 3 ciclos de congelación-descongelación.

- Mezcle cuidadosamente invirtiendo el tubo 10 veces y centrifugue todos los tubos antes de abrirlos.
- La fecha de caducidad de cada reactivo figura en las etiquetas de cada componente. En las condiciones de almacenamiento adecuadas, el producto mantendrá su rendimiento durante el período de estabilidad siempre que se utilicen los mismos lotes de componentes.

# <span id="page-12-0"></span>Manipulación y almacenamiento de material de muestras

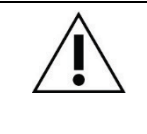

Todo el material de muestras debe tratarse como material potencialmente infeccioso.

#### Muestras cervicouterinas

El kit QIAsure está diseñado para su uso con muestras de ADN genómico convertido con bisulfito obtenidas a partir del material de muestras cervicouterinas. Los medios de recogida validados para el material de muestras cervicouterinas (raspados) son el medio de recogida PreservCyt y el medio de transporte de material de muestras (Specimen Transport Medium, STM) *Digene*. La temperatura óptima de almacenamiento de las muestras clínicas es 2-8 °C tras su recepción en el laboratorio. En las condiciones de almacenamiento especificadas, las muestras en el medio de recogida PreservCyt permanecen estables durante 3 meses antes de la extracción de ADN.

Nota: Las muestras cervicouterinas en el medio de transporte de material de muestras (Specimen Transport Medium, STM) se pueden enviar a una temperatura de 2-30 °C para su entrega al día siguiente al laboratorio de análisis, y se pueden volver a congelar a una temperatura de –20 °C tras su recepción.

#### Material de muestras de cepillado vaginal recogidas por la propia paciente

La prueba QIAsure Methylation Test está diseñada para su uso con muestras de ADN genómico convertido con bisulfito extraídas a partir de material de muestras de cepillado vaginal recogidas por la propia paciente. El material de muestras de cepillado vaginal recogidas por la propia paciente puede recogerse y enviarse en seco o en solución salina (0,9 % p/v NaCl) y, al llegar al laboratorio, se conserva en el medio de recogida PreservCyt. Las muestras en el medio de recogida PreservCyt pueden almacenarse a 2-8 °C o a temperatura ambiente durante no más de 3 meses.

#### Muestras de ADN genómico

Una vez extraído el ADN genómico, las muestras de ADN pueden almacenarse y enviarse a una temperatura de –30 °C a –15 °C durante un máximo de 12 meses.

### <span id="page-13-0"></span>Preparación de las muestras

La prueba QIAsure Methylation Test se ha validado para su uso con ADN genómico convertido con bisulfito obtenido a partir del material de muestras cervicouterinas. La conversión por bisulfito del ADN genómico puede realizarse i) con la extracción de ADN de las muestras y el control de calidad de ADN previos, o ii) directamente en el material de la muestra cervicouterina. A continuación, se describen nuestras recomendaciones.

- Conversión por bisulfito con extracción de ADN y control de calidad de ADN previos Este protocolo requiere la extracción de ADN y la medición de la concentración de ADN, seguidas de la alicuotación del volumen óptimo de eluido antes de comenzar con el protocolo de conversión por bisulfito, y se ha verificado para el EZ DNA Methylation™ Kit de ZYMO Research. Recomendamos los siguientes métodos:
	- Extracción de ADN

Los kits de extracción de ADN estándar (por ejemplo, los kits basados en columnas y microesferas magnéticas) son compatibles con la prueba QIAsure Methylation Test.

- Medición de la concentración de ADN Antes de la conversión por bisulfito del ADN, mida la concentración de ADN. Los sistemas adecuados para medir las concentraciones de ADN son el Qubit® Fluorometer, el NanoDrop 3300 Fluorospectrometer (ambos de Thermo Fisher Scientific) o equivalentes.
- Alicuotación de eluido de ADN

La entrada de ADN óptima para la conversión por bisulfito oscila entre 100 ng y 2 µg, siendo 200 ng la cantidad recomendada para la conversión por bisulfito. Si la concentración de ADN es demasiado baja para la conversión por bisulfito, repita la extracción de ADN con un mayor volumen de entrada de la muestra clínica o eluya ADN en un menor volumen de elución.

 La conversión por bisulfito con el EZ DNA Methylation Kit se realiza según la recomendación del fabricante.

Nota: Según el EZ DNA Methylation Kit, la cantidad máxima de ADN de la muestra no debe superar los 2 µg para obtener una eficacia de la conversión lo suficientemente alta (>98 %).

- Conversión por bisulfito directamente en el material de la muestra cervicouterina La conversión por bisulfito realizada directamente en el material de la muestra cervicouterina recogida en PreservCyt® Solution se ha verificado para el EpiTect Fast 96 Bisulfite Kit de QIAGEN. Hemos hecho referencia al *Epitect*® *Fast 96 Bisulfite Conversion Handbook* para las muestras de ADN de concentración elevada (1 ng-2 µg) según la recomendación del fabricante, excepto en cuanto a los siguientes elementos:
	- Paso 1 del protocolo. Utilice el 2,5 % del material de la muestra cervicouterina en el medio de recogida PreservCyt (es decir, 500 µl de 20 ml) y provoque su precipitado mediante centrifugación como mínimo a 3390 × g. Deseche el sobrenadante dejando el sedimento celular en un medio de recogida PreservCyt de 20 µl, como máximo. Para la reacción de conversión por bisulfito, use esta muestra de sedimento celular y continúe con el paso 2 del protocolo del fabricante.
	- Buffer BL: No añada ARN transportador.
	- El volumen de elución de ADN de conversión por bisulfito es de 50 µl de Buffer EB para cada muestra.

### <span id="page-15-0"></span>Recomendaciones generales para la conversión por bisulfito

La reacción de conversión por bisulfito debe realizarse en un área designada separada del lugar donde se almacena y dispensa la QIAsure Master Mix, para evitar contaminar los reactivos.

La entrada en la reacción QIAsure es de 2,5 μl de ADN de conversión por bisulfito.

Si el control interno de calidad de la muestra es negativo (es decir, los valores de C<sub>T</sub> de ACTB son >26,4), la preparación de ADN de conversión por bisulfito del material de la muestra ha dado lugar a un material de cantidad o calidad insuficiente y se califica como no válido. Realice los pasos recomendados para alcanzar un valor de  $C<sub>I</sub>$  de ACTB que esté dentro del intervalo válido para lo siguiente:

- Conversión por bisulfito con extracción de ADN y control de cantidad de ADN previos: repita la reacción de conversión por bisulfito con una mayor entrada de ADN de la muestra o repita el aislamiento de ADN con una mayor entrada de material de la muestra cervicouterina.
- Conversión por bisulfito directamente en el material de la muestra cervicouterina: repita la reacción de conversión por bisulfito con un 10 %[\\*](#page-15-1) del material de la muestra cervicouterina en el medio de recogida PreservCyt (es decir, 2 ml de 20 ml).

El ADN de conversión por bisulfito puede almacenarse hasta 24 horas a una temperatura de 2-8 °C, hasta 5 días a una temperatura de –25 a –15 °C, y hasta 3 meses a una temperatura inferior a –70 °C. Debe evitarse en todo momento la congelación y descongelación repetidas del ADN de conversión por bisulfito. No deben sobrepasarse un total de tres ciclos de congelación y descongelación, con el fin de mantener una calidad suficiente.

<span id="page-15-1"></span><sup>\*</sup> El volumen de la muestra para la conversión directa por bisulfito se puede aumentar cuando la tasa de éxito sea insatisfactoria debido a la variabilidad del muestreo, por ejemplo como consecuencia de un muestreo inadecuado.

# <span id="page-16-0"></span>Protocolo: Prueba QIAsure Methylation Test de PCR en el equipo Rotor-Gene Q MDx 5plex HR[M\\*](#page-16-1)

Cuestiones importantes antes de comenzar

- Tómese su tiempo para familiarizarse con el equipo Rotor-Gene Q MDx 5plex HRM antes de comenzar el protocolo. Consulte el manual del usuario del equipo (n.º de referencia 9002033 o 9002032).
- Antes de la primera serie del día, realice una serie de calentamiento del Rotor-Gene Q MDx 5-plex HRM a 95 °C durante 10 minutos.
- El software Rotor-Gene AssayManager v1.0 permite interpretar automáticamente los resultados de la PCR. El kit QIAsure debe ejecutarse en el equipo Rotor-Gene Q MDx mediante el software Rotor-Gene AssayManager v1.0. Tómese su tiempo para familiarizarse con el software Rotor-Gene AssayManager v1.0 (n.º de referencia 9022739) y el complemento Epsilon Plug-In, y consulte los manuales del usuario de ambos.
- Se requieren diferentes perfiles de ensayo del software Rotor-Gene AssayManager v1.0 para diferentes tipos de muestra. Asegúrese de utilizar el perfil correcto para el tipo de muestra que se va a analizar, según se indica a continuación:
	- "QIAsure Assay Profile para raspados cervicouterinos (del archivo AP\_QIAsure\_CervicalScrape\_V1\_0\_Y.iap)" se debe utilizar para analizar el ADN de conversión por bisulfito obtenido a partir del material de muestras cervicouterinas recogidas por el médico
	- "QIAsure Assay Profile para material de muestras de cepillado recogidas por la propia paciente (del archivo AP\_QIAsure\_SelfCollectedBrush\_V1\_0\_Y.iap)" se debe utilizar para analizar el ADN de conversión por bisulfito obtenido a partir del material de muestras de cepillado vaginal recogidas por la propia paciente
- <span id="page-16-1"></span>\* Equipo Rotor-Gene Q 5plex HRM con una fecha de producción de enero de 2010 o posterior. La fecha de producción se puede obtener del número de serie situado en la parte posterior del equipo. El número de serie presenta el formato "mmaannn", donde "mm" indica el mes de producción en dígitos, "aa" indica los dos últimos dígitos del año de producción y "nnn" indica el identificador exclusivo del equipo.

Nota: Solo se puede analizar un tipo de muestra por experimento. Los perfiles de ensayo individuales se han optimizado para cada tipo de muestra, y es esencial que los clientes elijan el perfil de ensayo correcto para obtener resultados óptimos para cada tipo de muestra específico.

#### Antes de comenzar

- El software Rotor-Gene AssayManager, versión v1.0.x (donde x es superior o igual a 4) debe estar instalado en el ordenador conectado al equipo Rotor-Gene Q MDx. Para obtener más información sobre la instalación del software Rotor-Gene AssayManager v1.0 Core Application, consulte el *Rotor-Gene AssayManager v1.0 Core Application User Manual* (*manual del usuario de la Rotor-Gene AssayManager v1.0 Core Application*).
- La prueba QIAsure Methylation Test requiere un complemento específico, denominado "Epsilon Plug-in" (versión 1.0.1 o superior). Este complemento se puede descargar en la página web de QIAGEN: [http://www.qiagen.com/shop/automated-solutions/detection](https://www.qiagen.com/de/shop/automated-solutions/accessories/rotor-gene-assaymanager/?akamai-feo=off&clear=true#resources)[and-analysis/rotor-gene-assaymanager#resources](https://www.qiagen.com/de/shop/automated-solutions/accessories/rotor-gene-assaymanager/?akamai-feo=off&clear=true#resources). Este complemento debe instalarse en un ordenador que ya tenga instalado el software Rotor-Gene AssayManager, versión 1.0.x (donde x es superior o igual a 4).
- La prueba QIAsure Methylation Test requiere un perfil de ensayo específico para ejecutarse con el software Rotor-Gene AssayManager v1.0. Dicho perfil contiene todos los parámetros necesarios para realizar el ciclado y el análisis del experimento. Existen 2 QIAsure Assay Profiles:
	- El "QIAsure Assay Profile para raspados cervicouterinos (del archivo AP\_QIAsure\_CervicalScrape\_V1\_0\_Y.iap)" corresponde al material de muestras cervicouterinas recogidas por el médico.
	- El "QIAsure Assay Profile para material de muestras de cepillado recogidas por la propia paciente (del archivo AP\_QIAsure\_SelfCollectedBrush\_V1\_0\_Y.iap)" corresponde al material de muestras de cepillado vaginal recogidas por la propia paciente. Los perfiles se pueden descargar en la página web de la prueba QIAsure Methylation Test: [http://www.qiagen.com/Shop/Assay-](http://www.qiagen.com/Shop/Assay-Technologies/CompleteAssay-Kits/%20hpv-testing/qiasure-methylation-test-kit-eu/)

Technologies/Complete-Assay-Kits/ [hpv-testing/qiasure-methylation-test-kit-eu/](http://www.qiagen.com/Shop/Assay-Technologies/CompleteAssay-Kits/%20hpv-testing/qiasure-methylation-test-kit-eu/). Es necesario importar el perfil de ensayo al software Rotor-Gene AssayManager.

Nota: El kit QIAsure solo se puede ejecutar si se configuran unos ajustes determinados en el software Rotor-Gene AssayManager v1.0.

Para la seguridad del proceso en todo el sistema, es necesario configurar los siguientes ajustes para el modo cerrado:

- "Material number required" (Número de material requerido)
- "Valid expiry date required" (Fecha de caducidad válida requerida)
- "Lot number required" (Número de lote requerido)

#### Instalación del complemento Epsilon Plug-in e importación del perfil de ensayo

La instalación e importación del complemento Epsilon Plug-in y el perfil de ensayo se describen en el *Rotor-Gene AssayManager Core Application User Manual (manual de usuario de la Rotor-Gene Assay-Manager Core Application)* y el *Epsilon Plug-In User Manual (manual de usuario del complemento Epsilon Plug-in)*.

- Descargue tanto el complemento Epsilon Plug-in como la versión más reciente del perfil de ensayo QIAsure del sitio web de QIAGEN.
- Inicie el proceso de instalación haciendo doble clic en el archivo EpsilonPlugin.Installation.msi y siguiendo las instrucciones de instalación. Para una descripción detallada de este proceso, consulte el apartado sobre la instalación de complementos del *AssayManager Core Application User Manual* (*manual de usuario de la AssayManager Core Application*).

Nota: Para la seguridad del proceso en todo el sistema, seleccione la pestaña Settings (Configuración) y marque las casillas Material number required (Número de material requerido), Valid expiry date required (Fecha de caducidad válida requerida) y Lot number required (Número de lote requerido) para el modo cerrado (apartado de la lista de trabajo). Si dichas casillas no están habilitadas (marcadas), haga clic en ellas para habilitarlas.

 Tras instalar correctamente el complemento, un usuario con derechos de administrador del software Rotor-Gene AssayManager deberá importar el perfil de ensayo AP\_QIAsure\_V1\_0\_Y.iap tal como se indica a continuación.

1. Abra el software Rotor-Gene AssayManager haciendo clic en el icono. All Se abre la ventana de Rotor-Gene AssayManager (consulte l[a Figura](#page-19-0) 1).

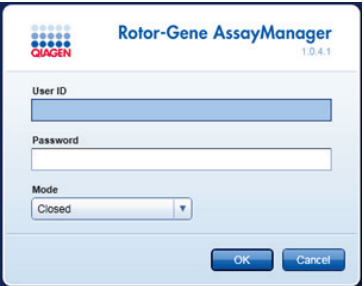

<span id="page-19-0"></span>Figura 1. Pantalla de inicio de sesión de Rotor-Gene AssayManager.

2. Inicie sesión en Rotor-Gene AssayManager con su ID de usuario y su contraseña. No cambie el modo "Closed" (Cerrado). Haga clic en OK (Aceptar). Se abre la ventana de Rotor-Gene Assay Manager (consulte a continuación).

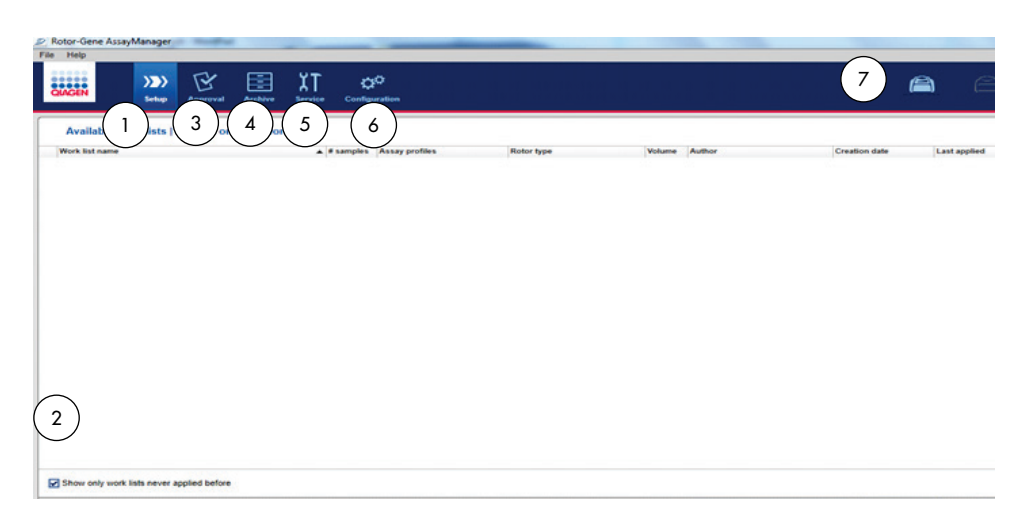

- 1 Pestaña Set-up (Configuración). Esta pestaña permite gestionar o aplicar listas de trabajo.
- 2 La comprobación de las listas de trabajo aplicadas muestra solo nuevas listas de trabajo.
- 3 Pestaña Approval (Aprobación). Esta pestaña le permite buscar experimentos anteriores (series).
- 4 Pestaña Archive (Archivo). Le permite buscar experimentos antiguos (series) que ya se han aprobado.
- 3. Seleccione el entorno de configuración.
- 4. Seleccione la pestaña Assay Profiles (Perfiles de ensayo).
- 5. Haga clic en Import (Importar).
- 6. Seleccione el perfil de ensayo AP\_QIAsure\_CervicalScrape\_V1\_0\_Y.iap para el material de muestras cervicouterinas o el perfil de ensayo AP\_QIAsure\_SelfCollectedBrush\_V1\_0\_Y.iap que se va a importar en el cuadro de diálogo y haga clic en Open (Abrir).
- 5 Pestaña Service (Servicio). Muestra el informe de un seguimiento de auditoría de cada archivo que el software ha generado.
- 6 Pestaña Configuration (Configuración). Permite configurar todos los parámetros del software.
- 7 Iconos del Rotor-Gene Q MDx.

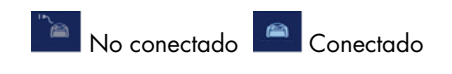

7. Una vez que el ensayo se ha importado correctamente, se puede utilizar en el entorno "Setup" (Configuración).

Nota: No se puede importar dos veces la misma versión de un perfil de ensayo.

Procesamiento de muestras en equipos Rotor-Gene Q MDx con rotor de 72 tubos

Se pueden analizar hasta 70 muestras de ADN de conversión por bisulfito dentro de la misma serie (experimento), además de un calibrador control y un control sin molde. El esquema que se muestra en la [Tabla](#page-22-0) 1 proporciona un ejemplo de la configuración del bloque de carga o el rotor para una serie con la prueba QIAsure Methylation Test. Los números indican la posición en el bloque de carga y la posición final del rotor.

| Tira           | Posición<br>del tubo    | Nombre de la<br>muestra | Tira | Posición<br>del tubo | Nombre de<br>la muestra | Tira | Posición del<br>tubo | Nombre de<br>la muestra |
|----------------|-------------------------|-------------------------|------|----------------------|-------------------------|------|----------------------|-------------------------|
| 1              | 1                       | Calibrador              | 7    | 25                   | Muestra 23              | 13   | 49                   | Muestra 47              |
|                | $\overline{\mathbf{c}}$ | <b>NTC</b>              |      | 26                   | Muestra 24              |      | 50                   | Muestra 48              |
|                | 3                       | Muestra 1               |      | 27                   | Muestra 25              |      | 51                   | Muestra 49              |
|                | 4                       | Muestra 2               |      | 28                   | Muestra 26              |      | 52                   | Muestra 50              |
| $\overline{2}$ | 5                       | Muestra 3               | 8    | 29                   | Muestra 27              | 14   | 53                   | Muestra 51              |
|                | 6                       | Muestra 4               |      | 30                   | Muestra 28              |      | 54                   | Muestra 52              |
|                | 7                       | Muestra 5               |      | 31                   | Muestra 29              |      | 55                   | Muestra 53              |
|                | 8                       | Muestra 6               |      | 32                   | Muestra 30              |      | 56                   | Muestra 54              |
| 3              | 9                       | Muestra 7               | 9    | 33                   | Muestra 31              | 15   | 57                   | Muestra 55              |
|                | 10                      | Muestra 8               |      | 34                   | Muestra 32              |      | 58                   | Muestra 56              |
|                | 11                      | Muestra 9               |      | 35                   | Muestra 33              |      | 59                   | Muestra 57              |
|                | 12                      | Muestra 10              |      | 36                   | Muestra 34              |      | 60                   | Muestra 58              |
| 4              | 13                      | Muestra 11              | 10   | 37                   | Muestra 35              | 16   | 61                   | Muestra 59              |
|                | 14                      | Muestra 12              |      | 38                   | Muestra 36              |      | 62                   | Muestra 60              |
|                | 15                      | Muestra 13              |      | 39                   | Muestra 37              |      | 63                   | Muestra 61              |
|                | 16                      | Muestra 14              |      | 40                   | Muestra 38              |      | 64                   | Muestra 62              |
| 5              | 17                      | Muestra 15              | 11   | 41                   | Muestra 39              | 17   | 65                   | Muestra 63              |
|                | 18                      | Muestra 16              |      | 42                   | Muestra 40              |      | 66                   | Muestra 64              |
|                | 19                      | Muestra 17              |      | 43                   | Muestra 41              |      | 67                   | Muestra 65              |
|                | 20                      | Muestra 18              |      | 44                   | Muestra 42              |      | 68                   | Muestra 66              |
| 6              | 21                      | Muestra 19              | 12   | 45                   | Muestra 43              | 18   | 69                   | Muestra 67              |
|                | 22                      | Muestra 20              |      | 46                   | Muestra 44              |      | 70                   | Muestra 68              |
|                | 23                      | Muestra 21              |      | 47                   | Muestra 45              |      | 71                   | Muestra 69              |
|                | 24                      | Muestra 22              |      | 48                   | Muestra 46              |      | 72                   | Muestra 70              |

<span id="page-22-0"></span>Tabla 1. Configuración de la placa y el rotor para una serie con el kit QIAsure en el equipo Rotor-Gene Q MDx

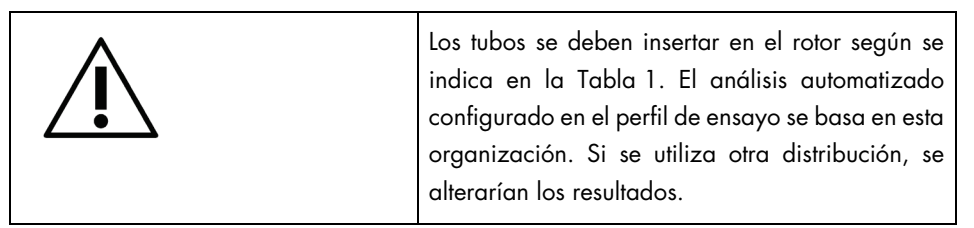

Nota: Coloque tubos vacíos en todas las posiciones no utilizadas.

#### PCR en equipos Rotor-Gene Q MDx con rotor de 72 tubos

Antes de la primera serie del día, realice una serie de calentamiento del Rotor-Gene Q MDx 5-plex HRM a 95 °C durante 10 minutos.

- 1. Cree una lista de trabajo para procesar la muestra tal como se indica a continuación:
	- 1a. Encienda el equipo Rotor-Gene Q MDx.
	- 1b. Abra el software Rotor-Gene AssayManager e inicie sesión como usuario con función de operador en el modo cerrado.
	- 1c. Haga clic en New work list (Nueva lista de trabajo) del gestor de listas de trabajo (dentro del entorno "Setup" [Configuración]).
	- 1d. Seleccione el perfil de ensayo de QIAsure de la lista de perfiles de ensayo disponibles.

Nota: El perfil de ensayo AP\_QIAsure\_CervicalScrape\_V1\_0\_Y.iap corresponde al material de muestras cervicouterinas; el perfil de ensayo

AP\_QIAsure\_SelfCollectedBrush\_V1\_0\_Y.iap corresponde a muestras de cepillado vaginal recogidas por la propia paciente.

Nota: Solo se puede analizar un tipo de muestra por experimento.

- 1e. Haga clic en Move (Mover) para transferir el perfil de ensayo seleccionado a la lista Selected assay profiles (Perfiles de ensayo seleccionados). Ahora, el perfil de ensayo debería mostrarse en la lista "Selected assay profiles" (Perfiles de ensayo seleccionados).
- 1f. Introduzca el número de muestras en el campo correspondiente.
- 1g. Introduzca la siguiente información del kit QIAsure, que aparece impresa en la tapa de la caja.
	- Número de material: 1102417
	- Fecha de caducidad válida mediante el formato AAAA-MM-DD
	- Número de lote
- 1h. Seleccione el paso Samples (Muestras). Se mostrará una lista con los detalles de las muestras en la pantalla AssayManager. Esta lista representa la distribución prevista del rotor.
- 1i. Introduzca los números de identificación de muestra en la lista, así como cualquier información de muestra opcional a modo de comentario en cada una de las muestras.
- 1j. Seleccione el paso Properties (Propiedades) e introduzca un nombre de lista de trabajo [\(Figura](#page-24-0) 2).

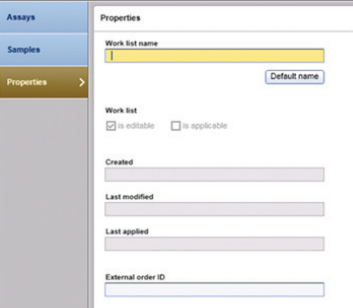

Figura 2. Propiedades.

- <span id="page-24-0"></span>1k. Confirme la casilla de verificación is applicable (que corresponda) y haga clic en Apply (Aplicar).
- 1l. Guarde la lista de trabajo.

La lista de trabajo se puede imprimir, lo que puede ayudar con la preparación y la configuración de la PCR. Para imprimir la lista de trabajo, haga clic en Print work list (Imprimir lista de trabajo). La información detallada de las muestras se incluye como parte de la lista de trabajo.

Nota: La lista de trabajo se puede crear una vez que la serie esté configurada en el equipo, o la lista de trabajo se puede guardar antes de añadir las muestras al equipo.

2. Configure la serie de QIAsure.

Para reducir al máximo el riesgo de contaminación de las reacciones de PCR, se recomienda encarecidamente usar una cabina para PCR con capacidad de irradiación ultravioleta.

La dispensación de la QIAsure Master Mix debe realizarse en un área separada de aquella en la cual se realiza la reacción de conversión por bisulfito de ADN.

Limpie la superficie de la mesa, las pipetas y la gradilla de tubos antes de usarlos con una solución degradante de ADN para evitar la contaminación de moldes o nucleasas.

Nota: Cambie las puntas para cada tubo con el fin de evitar la contaminación no específica de moldes o mezclas de reacción, lo que puede arrojar resultados falsos positivos.

- 2a. Descongele completamente la QIAsure Master Mix y el QIAsure Calibrator, y proteja la QIAsure Master Mix de la luz, siempre que sea posible. Nota: No tarde más de 30 minutos en llevar a cabo la descongelación para evitar la degradación de los materiales.
- 2b. Mezcle suavemente invirtiendo 10 veces y centrifugue brevemente antes de su uso.
- 2c. Dispense 17,5 µl de la QIAsure Master Mix lista para utilizar en los tubos de tiras correspondientes. La configuración de la reacción puede realizarse a temperatura ambiente.
- 2d. Vuelva a colocar la QIAsure Master Mix en el congelador para evitar la degradación de los materiales.
- 2e. Transporte los tubos a un área separada para dispensar los controles del ensayo y las muestras convertidas con bisulfito.
- 2f. Añada 2,5 µl de agua al control sin molde (no template control, NTC) en la posición 2 (consulte la [Tabla](#page-22-0) 1 anterior). Mezcle suavemente pipeteando arriba y abajo.
- 2g. Añada 2,5 µl del QIAsure Calibrator en la posición 1 (consulte la [Tabla](#page-22-0) 1 anterior). Mezcle suavemente pipeteando arriba y abajo, y cierre el tubo con una tapa.
- 2h. Añada 2,5 µl de ADN de conversión por bisulfito al tubo correspondiente. Mezcle suavemente pipeteando arriba y abajo.
- 2i. Coloque la tapa en los tubos después de haber llenado 4 de ellos. Nota: Los tubos de PCR pueden almacenarse durante 30 minutos entre el pipeteo de las muestras en los tubos de PCR y el inicio del experimento en la máquina a 2-8 °C en la oscuridad.
- 2j. Vuelva a colocar el QIAsure Calibrator en el congelador para evitar la degradación de los materiales.

Nota: Cambie las puntas para cada tubo con el fin de evitar la contaminación no específica de moldes o mezclas de reacción, lo que puede arrojar resultados falsos positivos.

- 3. Prepare el equipo Rotor-Gene Q MDx e inicie la serie (experimento) tal como se indica a continuación:
	- 3a. Coloque un rotor de 72 pocillos en el soporte del rotor.
	- 3b. Rellene el rotor con tubos de tiras según las posiciones asignadas, empezando por la posición 1, tal como se indica en la [Tabla](#page-22-0) 1, y colocando tubos de tiras tapados vacíos en todas las posiciones que no se utilizan. Nota: Asegúrese de insertar el primer tubo en la posición 1 y de orientar correctamente los tubos de tiras y colocarlos en las posiciones adecuadas, tal como se muestra en la [Tabla](#page-22-0) 1.
	- 3c. Coloque el anillo de fijación.
	- 3d. Cargue el equipo Rotor-Gene Q MDx con el rotor y el anillo de fijación, y cierre la tapa del equipo.
	- 3e. En el software Rotor-Gene AssayManager v1.0, seleccione la lista de trabajo correspondiente del gestor de listas de trabajo y haga clic en Apply (Aplicar), o bien, si la lista de trabajo sigue abierta, haga clic en Apply (Aplicar). Nota: Si no se ha creado la lista de trabajo para la serie, inicie sesión en el software Rotor-Gene AssayManager v1.0 y siga el paso 1 antes de continuar.
	- 3f. Introduzca el nombre de la serie (experimento).
- 3g. Seleccione el ciclo que se va a utilizar en la lista Cycler selection (Selección del termociclador).
- 3h. Compruebe si el anillo de fijación se ha colocado correctamente y confirme en la pantalla que está colocado.
- 3i. Haga clic en Start experiment (Iniciar experimento). La prueba QIAsure Methylation Test debe iniciarse.
- 4. Una vez finalizada la serie, haga clic en Finish run (Finalizar serie).
- 5. Desbloquee y apruebe la serie.
	- Los usuarios que hayan iniciado sesión con la función Approver (Aprobador) pueden hacer clic en Release and go to approval (Desbloquear y pasar a aprobación).
	- Los usuarios que hayan iniciado sesión con la función Operator (Operador) pueden hacer clic en Release (Desbloquear).
- 6. Desbloquee los resultados.
	- Si ha hecho clic en Release and go to approval (Desbloquear y pasar a aprobación), se muestran los resultados del experimento.
	- Si un usuario con la función de operador ha hecho clic en Release (Desbloquear), otro usuario con la función "Approver" (Aprobador) deberá iniciar sesión y seleccionar el entorno Approval (Aprobación).
	- $\bullet$  Filtre por el ensayo que se debe aprobar seleccionando las opciones de filtrado y haciendo clic en Apply (Aplicar).
	- Revise los resultados y apruebe los resultados de cada muestra de prueba.

En la tabla "Results" (Resultados), desplácese hasta la muestra pendiente de aprobación. Todos los resultados de muestras pendientes de aprobación tienen tres botones de opción al final de la fila correspondiente.

Acepte o rechace el resultado de una muestra.

Nota: Un resultado definido automáticamente como INVALID (No válido) por Rotor-Gene AssayManager ya no puede convertirse en un resultado válido aunque se rechace el resultado.

Opcional: Introduzca un comentario en la columna "Sample comment" (Comentario sobre la muestra).

- Haga clic en Release/report data (Desbloquear/crear informe de datos).
- Haga clic en OK (Aceptar). El informe se generará en formato de documento portátil de Adobe (.pdf) y se guardará automáticamente en la carpeta predefinida. De forma predeterminada, la ruta de la carpeta es: QIAGEN > Rotor-Gene AssayManager > Export > Reports

Nota: Esta ruta y carpeta se pueden cambiar en el entorno "Configuration" (Configuración).

 Vaya a la pestaña Archive (Archivo) para exportar el archivo .rex, que corresponde a los datos iniciales. Busque su experimento mediante las opciones de filtrado y haga clic en Show assays (Mostrar ensayos). A continuación, haga clic en Export .rex file (Exportar archivo .rex) y guárdelo haciendo clic en OK (Aceptar). El software guarda automáticamente el archivo .rex en la siguiente carpeta predefinida: QIAGEN > Rotor-Gene AssayManager > Export > Experiments

Nota: Esta ruta y carpeta se pueden modificar en la pestaña Specify the .rex file export destination (Especificar el destino de exportación del archivo .rex).

Nota: Para la resolución de problemas, se necesita un paquete de asistencia de la serie. Los paquetes de asistencia pueden generarse desde los entornos "Approval" (Aprobación) o "Archive" (Archivo). Consulte el *manual de usuario Rotor-Gene AssayManager Core Application*, Resolución de problemas, "Creación de un paquete de asistencia" en [https://www.qiagen.com/shop/automated-solutions/detection-and](https://www.qiagen.com/shop/automated-solutions/detection-and-analysis/rotor-gene-assaymanager#resources)[analysis/rotor-gene-assaymanager#resources](https://www.qiagen.com/shop/automated-solutions/detection-and-analysis/rotor-gene-assaymanager#resources). Asimismo, puede resultar útil realizar un seguimiento de auditoría desde el momento del incidente ±1 día. El seguimiento de auditoría se puede recuperar en el entorno Service (Servicio) (*manual de usuario Rotor-Gene AssayManager Core Application).*

7. Descargue el equipo Rotor-Gene Q MDx y deseche los tubos de tiras conforme a los requisitos locales de seguridad.

### <span id="page-29-0"></span>Interpretación de los resultados

El análisis está totalmente automatizado.

El software Rotor-Gene AssayManager v1.0 analiza, en primer lugar, las curvas de amplificación y puede invalidar las curvas discordantes en función de su forma y amplitud de sonido. En este caso, se asociará un indicador con la curva invalidada (consulte la [Tabla](#page-29-1) 2).

A continuación, el software Rotor-Gene AssayManager v1.0 analiza los controles de la serie.

- Calibrador
- NTC

Nota: El informe generado al finalizar la serie muestra los resultados obtenidos de los controles de la misma, con los indicadores de invalidación delante de los datos no válidos.

Si todos los controles de la serie son adecuados, el software Rotor-Gene AssayManager analizará las muestras no conocidas.

La [Tabla](#page-29-1) 2 muestra los indicadores de muestras no válidas que se pueden asignar a un tubo individual durante el análisis del software Rotor-Gene AssayManager v1.0, junto con una explicación del significado del indicador.

| Indicador            | Comportamiento      | Descripción                                                                                                    |
|----------------------|---------------------|----------------------------------------------------------------------------------------------------|
| ABOVE ACCEPTED RANGE | Invalid (No válido) | El valor de la diana es superior al intervalo<br>definido. Este puede ser un valor de C <sub>I</sub> , un<br>valor de fluorescencia de punto final, una<br>concentración o un valor calculado, por<br>ejemplo, $C_T$ media o $\Delta C_T$ . |
| <b>ASSAY INVALID</b> | Invalid (No válido) | El ensayo no es válido porque como mínimo<br>un control externo no es válido.                                                                                                    |

<span id="page-29-1"></span>Tabla 2. Indicadores de muestras no válidas y descripción de los términos

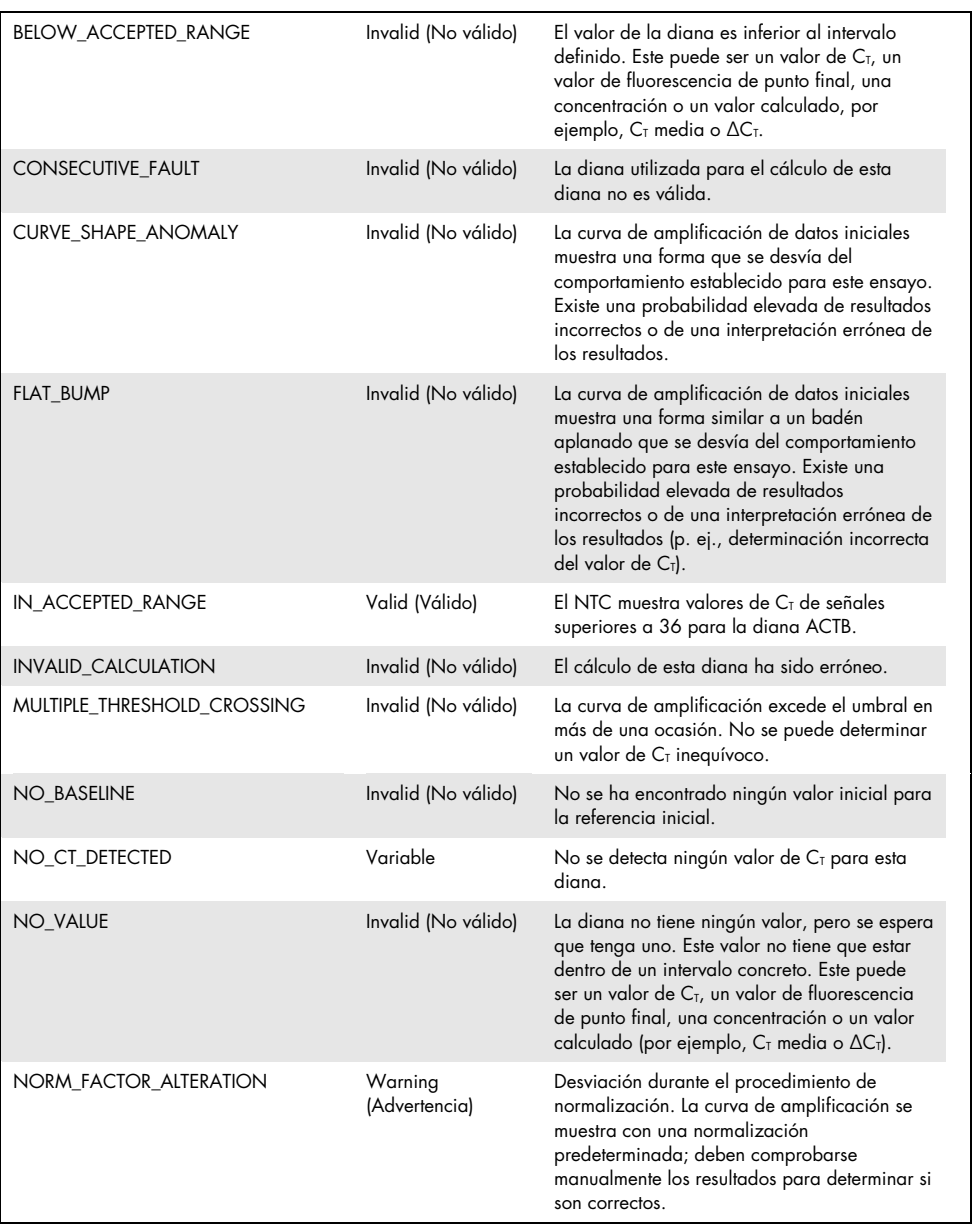

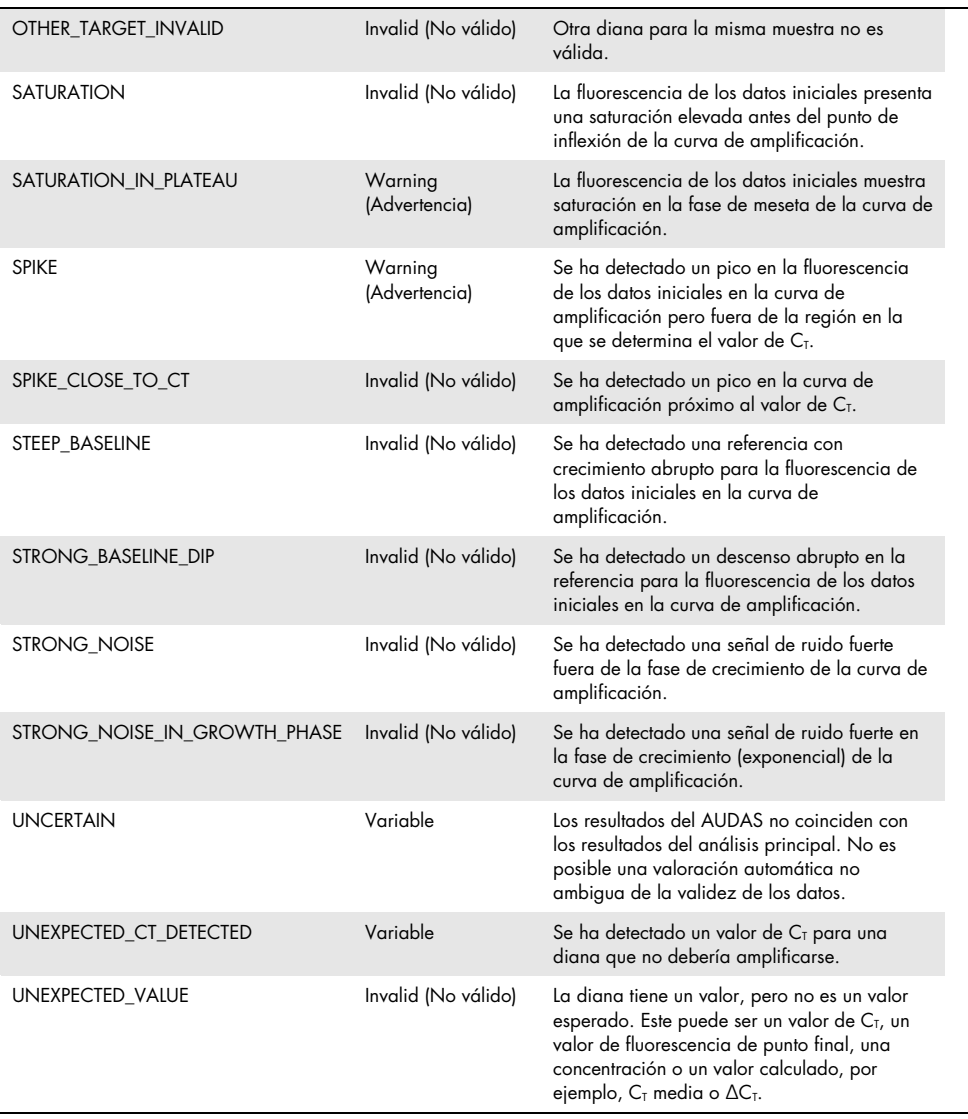

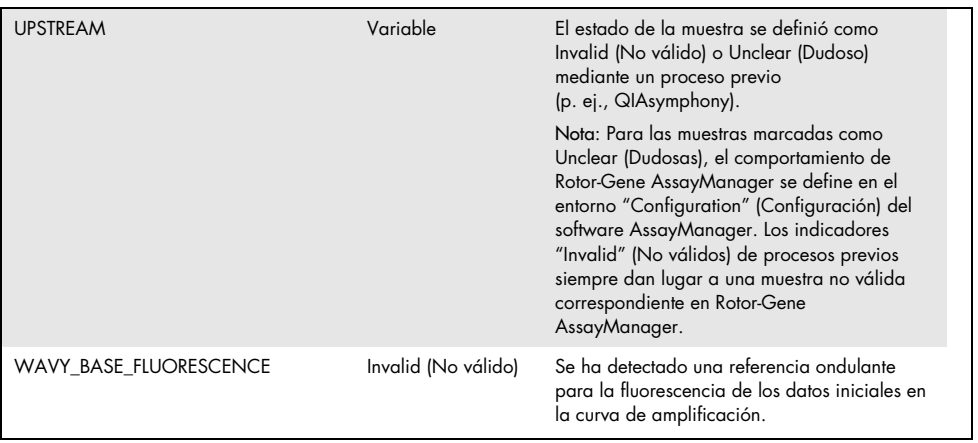

- Si todos los controles de la serie son válidos, el software Rotor-Gene AssayManager v1.0 analizará las muestras no conocidas. En la muestra, una cantidad mínima de ADN de conversión por bisulfito debe estar presente para que se puedan interpretar los resultados. Esto se indica mediante el valor de  $C<sub>T</sub>$  del gen constitutivo ACTB, que debe ser ≤26,4 para que Rotor-Gene AssayManager pueda validar una muestra.
- Se calcularán los valores de ∆∆CT para *FAM19A4* y *hsa-mir124-2* y se proporcionará el resultado. Si un valor de ∆∆C<sub>T</sub> es inferior al corte, la diana se califica como "Hypermethylation positive" (hipermetilación positiva).

Nota: Los valores de metilación parciales o bajos son un fenómeno natural que, a diferencia de los niveles de hipermetilación, no están relacionados directamente con el desarrollo de cáncer.

 Una muestra se considera como "Hypermethylation positive" (hipermetilación positiva) cuando al menos una de las dianas se califica como "Hypermethylation positive" (hipermetilación positiva).

# <span id="page-33-0"></span>Guía para la resolución de problemas

Esta guía de resolución de problemas puede ayudarle a resolver cualquier problema que pueda surgir. Para obtener más información, también puede consultar la página de preguntas frecuentes (Frequently Asked Questions) de nuestro Centro de servicio técnico: [www.qiagen.com/FAQ/FAQList.aspx](http://www.qiagen.com/FAQ/FAQList.aspx). Los científicos del servicio técnico de QIAGEN se encargarán de responder cualquier pregunta que tenga sobre la información y los protocolos de este manual, así como sobre las tecnologías para la preparación de muestras y ensayos de biología molecular (encontrará la información de contacto en la contraportada o en [www.qiagen.com](http://www.qiagen.com/)).

Para obtener información sobre la resolución de problemas del Rotor-Gene AssayManager, consulte el *Rotor-Gene AssayManager Core Application User Manual (manual de usuario de la Rotor-Gene AssayManager Core Application)*.

Comentarios y sugerencias

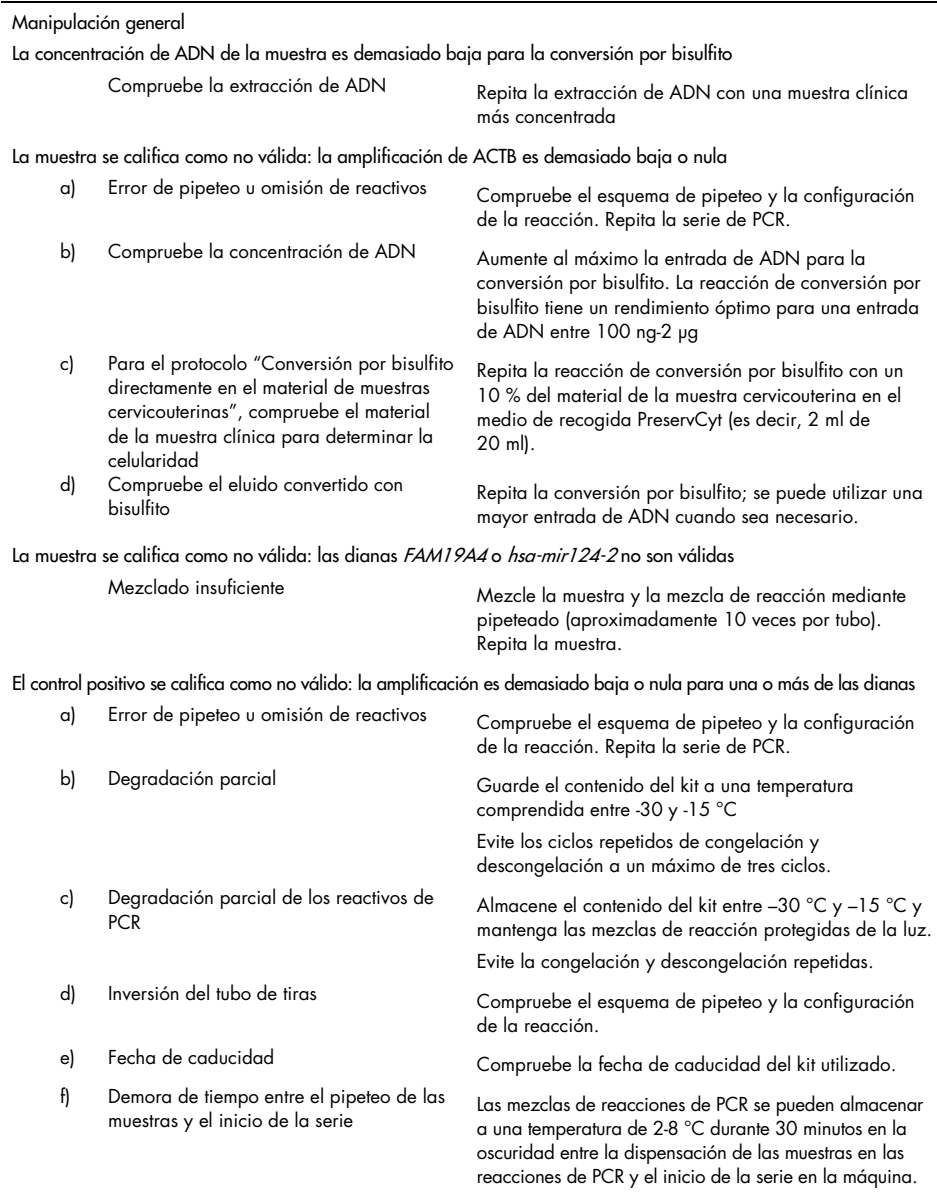

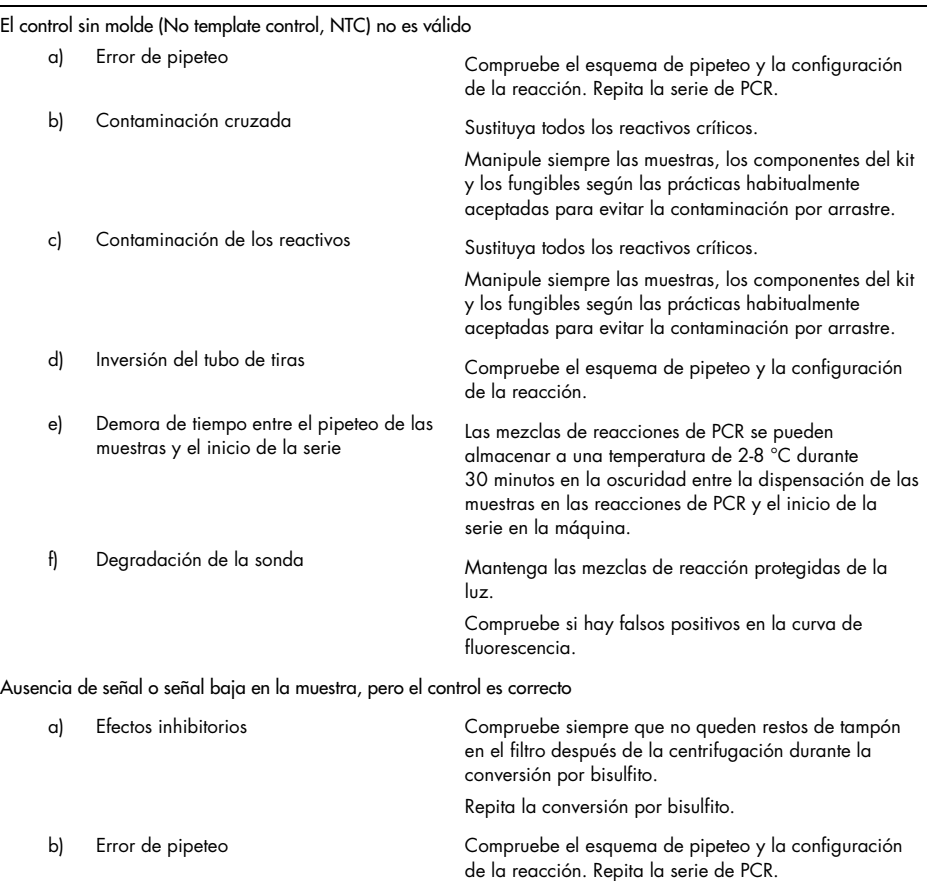

Comentarios y sugerencias

Si el problema persiste, póngase en contacto con el servicio técnico de QIAGEN.

### <span id="page-36-0"></span>Limitaciones

Los reactivos de la prueba QIAsure Methylation Test pueden utilizarse exclusivamente para diagnóstico in vitro.

El uso de pruebas de PCR exige la adopción de buenas prácticas de laboratorio, como el correcto mantenimiento del equipo, que cumplan los reglamentos vigentes y las normas aplicables específicas para laboratorios de biología molecular.

Los reactivos y las instrucciones suministrados con este kit han sido validados para ofrecer un rendimiento óptimo.

La prueba QIAsure Methylation Test está destinada a ser utilizada por profesionales de laboratorio que hayan recibido formación en el uso de los equipos Rotor-Gene Q MDx y el software Rotor-Gene AssayManager v1.0.

Este producto debe ser utilizado exclusivamente por personal que haya recibido formación y preparación específicas en las técnicas de real-time PCR y en los procedimientos de diagnóstico *in vitro* solamente. La interpretación de los resultados de diagnóstico obtenidos debe realizarse en combinación con otros resultados clínicos o de laboratorio.

Para obtener resultados óptimos con la RCP es necesario un cumplimiento estricto del manual del usuario (manual de uso).

Debe prestarse atención a las fechas de caducidad impresas en la caja y etiquetas de todos los componentes. No utilice componentes caducados.

Las muestras con una calidad/cantidad de ADN baja (es decir, valores de  $C<sub>T</sub>$  de ACTB justo dentro del criterio de aceptación; valores de C<sub>T</sub> entre 25 y 26,4) podrían calificarse como falsos negativos. Se recomienda repetir la prueba de forma individual. Un resultado negativo de la prueba repetida significa que la muestra es hipermetilación negativa, mientras que un resultado positivo significa que la muestra es hipermetilación positiva.

Todos los reactivos suministrados con la prueba QIAsure Methylation Test se suministran para su uso exclusivo con otros reactivos del mismo kit. De lo contrario, el rendimiento podría verse afectado.

La prueba QIAsure Methylation Test está validada para mujeres con resultado positivo para VPH.

La prueba QIAsure Methylation Test está validada para material de muestras cervicouterinas recogidas y almacenadas en PreservCyt o en medio de transporte de material de muestras (Specimen Transport Medium, STM) y para material de muestras de cepillado vaginal recogidas por la propia paciente en solución salina (0,9 % p/v NaCl). La prueba QIAsure Methylation Test no está validada para su uso con material de muestras cervicouterinas recogidas y almacenadas en medios de recogida de muestras que contienen formaldehído, por ejemplo, BD® Surepath® o equivalente. El formaldehído provoca enlaces cruzados del ADN, lo cual puede interferir con el rendimiento de la prueba QIAsure Methylation Test.

Únicamente se ha validado el equipo Rotor-Gene Q MDx para su uso con el ensayo de PCR de la prueba QIAsure Methylation Test.

Cualquier uso no autorizado de este producto o modificación de los componentes eximirá a Self-screen B.V. de posibles responsabilidades.

Es responsabilidad del usuario validar el rendimiento del sistema con los procedimientos utilizados en cada laboratorio que no estén contemplados en los estudios de rendimiento de Self-screen.

### <span id="page-38-0"></span>Características de rendimiento

### <span id="page-38-1"></span>Límite de detección (LOD)

La sensibilidad analítica de la prueba QIAsure Methylation Test se determinó como el límite de detección del 95 % (LOD, del 95 %) utilizando una serie de dilución en serie de plásmido que contenía las tres secuencias de los amplicones (es decir, *ACTB*, *FAM19A4* y *hsa-mir124- 2*; rango entre 750 000 y 0,25 copias por PCR). El límite de detección (Limit of Detection, LOD) del 95 % para las dianas se evaluó como la dilución plasmídica más baja, que proporcionó al menos 35 de 36 resultados positivos ( $C<sub>T</sub>$  <40). En total, se realizaron 12 experimentos por parte de cuatro operadores diferentes (1 serie por operador cada día) mediante tres lotes diferentes y tres sistemas RGQ diferentes. Cada experimento incluyó pruebas por triplicado de 11 diluciones plasmídicas. El límite de detección (Limit of Detection, LOD) del 95 % fue de 7,5 copias por PCR para las tres dianas diferentes.

### <span id="page-38-2"></span>Linealidad

La linealidad del ensayo de QIAsure se determinó con los datos de los 12 experimentos que se realizaron para evaluar el límite de detección (Limit of Detection, LOD) del 95 %. Las dos dianas, *FAM19A4* y *hsa-mir124-2*, y ACTB de referencia tienen una amplificación lineal desde 750 000 hasta 7,5 copias por PCR.

#### <span id="page-38-3"></span>Precisión

La precisión de la prueba QIAsure Methylation Test se determinó como la variabilidad intraanalítica (variabilidad de varios resultados de muestras con la misma concentración dentro de un experimento) y la varianza total del ensayo (variabilidad de varios resultados del ensayo generada por diferentes operadores, en diferentes instrumentos, con diferentes lotes, en diferentes laboratorios). Las pruebas se realizaron en ADN de conversión por bisulfito obtenido a partir de material de una muestra cervicouterina con resultado positivo para VPH de alto riesgo calificada como hipermetilación positiva con señales para *FAM19A4* y *hsa-mir124-2* correspondientes a aproximadamente 3 veces la concentración del límite de detección (Limit of Detection, LOD). Las pruebas fueron realizadas por duplicado en 8 series por parte de cuatro operadores diferentes (una serie por operador cada día) mediante dos lotes diferentes y tres máquinas RGQ diferentes en dos laboratorios diferentes, lo cual generó 16 puntos de datos por muestra. Se determinó el coeficiente de variación (CV) de los valores de C<sub>T</sub> y de ∆∆C<sub>T</sub> [\(Tabla](#page-39-1) 3).

|                                      | Tipo de muestra                                              | Variabilidad intraensayo | Varianza total del ensayo |
|--------------------------------------|--------------------------------------------------------------|--------------------------|---------------------------|
| Valor de C <sub>T</sub>              | Control interno de calidad de<br>la muestra (es decir, ACTB) | 0.3%                     | 1,32%                     |
|                                      | FAM19A4                                                      | 1,02%                    | 1,52%                     |
|                                      | hsa-mir 1 24-2                                               | 1,16%                    | 1.64%                     |
| Valor de $\Delta\Delta C_{\text{T}}$ | <b>FAM19A4</b>                                               | 3,70%                    | 5,97 %                    |
|                                      | hsa-mir 1 24-2                                               | 4,21 %                   | 5,75 %                    |

<span id="page-39-1"></span>Tabla 3. CV en % de los valores de C<sub>T Y</sub> de ∆∆C<sub>T</sub> en una muestra cervicouterina de metilación positiva

La dispersión estadística total de los valores de  $C<sub>T</sub>$  de una muestra con la concentración mencionada es del 1,32 % para el control interno de calidad de la muestra (ACTB), del 1,52 % para *FAM19A4*, y del 1,64 % para *hsa-mir124-2*. La dispersión estadística total de los valores de ΔΔC<sub>T</sub> de una muestra con la concentración mencionada es del 5,97 % para *FAM19A4* y del 5,75 % para *hsa-mir124-2*.

### <span id="page-39-0"></span>Sustancias interferentes

Las sustancias inhibidoras seleccionadas para su efecto potencial en la PCR fueron el tampón de desulfonación y de lavado del kit de conversión por bisulfito. Las sustancias potencialmente presentes en la muestra original no se analizaron debido a que el ADN de la muestra se purifica dos veces con microesferas de sílice, es decir, la extracción de ADN de la muestra original y la limpieza de ADN después de la conversión por bisulfito. Los restos del tampón de desulfonación y de lavado mostraron interferencia en la PCR, la cual se detectó mediante un resultado de prueba no válido para el control interno de calidad de la muestra.

### <span id="page-40-0"></span>Rendimiento clínico

#### <span id="page-40-1"></span>Material de muestras cervicouterinas con resultado positivo para VPH[\\*](#page-40-3)

El rendimiento clínico de la prueba QIAsure Methylation Test para la neoplasia intraepitelial cervicouterina de grado 3 (NIC 3) y el cáncer cervicouterino (es decir, NIC 3+), se evaluó mediante el análisis del material de 267 muestras cervicouterinas con resultado positivo para VPH de alto riesg[o\\*](#page-40-1)† de mujeres (con edades comprendidas entre 18 y 85 años). Nueve muestras (3,4 %) mostraron valores de  $C<sub>I</sub>$  de ACTB superiores a 26,4 y se calificaron como no válidas. Las 258 muestras con resultados de prueba válidos estaban compuestas por 117 muestras cervicouterinas de mujeres sin evidencia de NIC 2 o empeoramiento después de un seguimiento de 18 meses (abreviado como ≤ NIC 1), 42 con NIC 2, 30 con NIC 3, 59 con carcinoma de células escamosas y 10 con adenocarcinoma. Las muestras cervicouterinas se recogieron en medio de recogida PreservCyt (Hologic). Se extrajo el ADN de las muestras cervicouterinas, y se utilizaron 250 ng de ADN para la entrada en la reacción de conversión por bisulfito (EZ DNA Methylation Kit, ZYMO Research). De los 250 ng de ADN modificado, se utilizó el 20 % en la PCR (correspondiente a 50 ng de ADN/PCR de la diana original). Las tasas de positividad de la prueba QIAsure Methylation Test estratificadas por criterio de valoración clínico se proporcionan a continuación [\(Tabla](#page-40-2) 4).

| Criterio de valoración clínico | Fracción | Tasa de positividad (IC del 95 %) |
|--------------------------------|----------|-----------------------------------|
| $\leq NIC$ 1                   | 24/117   | 20,5 % (14, 1-28, 8)              |
| NIC <sub>2</sub>               | 16/42    | $38,1\%$ (24,8-53,4)              |
| NIC <sub>3</sub>               | 20/30    | 66,7 % (48,4-84,0)                |
| Carcinoma de células escamosas | 59/59    | 100,0 % (94,0-100,0)              |
| Adenocarcinoma                 | 10/10    | 100,0 % (69,0-100,0)              |

<span id="page-40-2"></span>Tabla 4. Tasas de positividad de la prueba QIAsure Methylation Test

Entre las muestras cervicouterinas con resultado positivo para VPH de alto riesgo, la sensibilidad para NIC 3+ es del 89,9 % (89/99; IC del 95 %: 82,2-94,5) y para el carcinoma, la sensibilidad es del 100 % (69/69, IC del 95 %: 94-100).[†](#page-40-4)

- <span id="page-40-3"></span>\* Material de muestras cervicouterinas recogidas por el médico.
- <span id="page-40-4"></span>† Observación: La hipermetilación de las dianas de las muestras de mujeres con lesiones NIC avanzadas o cáncer cervicouterino puede quedar sin detectar debido a la variabilidad del muestreo, por ejemplo, como resultado de un muestreo inadecuado.

### Material de muestras de cepillado vaginal con resultado positivo para VPH recogidas por la propia paciente

El rendimiento clínico de la prueba QIAsure Methylation Test para el material de muestras de cepillado vaginal recogidas por la propia paciente para detectar la neoplasia intraepitelial cervicouterina de grado 3 y el cáncer cervicouterino (es decir, NIC 3+), se evaluó mediante el análisis del material de 247 muestras vaginales con resultado positivo para VPH de alto riesgo. Para 14 muestras (5,7 %), los valores de C<sub>T</sub> de ACTB fueron >26,4 y, por lo tanto, se calificaron como no válidas. Las muestras con resultados de prueba válidos estaban compuestas por 148 muestras de cepillado recogidas por la propia paciente con ≤NIC 1 después de un seguimiento de 18 meses, 24 con NIC 2, 50 con NIC 3, 8 con carcinoma de células escamosas, y 3 con adenocarcinoma. Se extrajo el ADN del material de las muestras vaginales y se utilizaron 250 ng de ADN para la entrada en la reacción de conversión por bisulfito (EZ DNA Methylation Kit, ZYMO Research). De los 250 ng de ADN de conversión por bisulfito, se utilizó el 20 % en la PCR (correspondiente a 50 ng de ADN/PCR de la diana original). Las tasas de positividad de la prueba QIAsure Methylation Test estratificadas por criterio de valoración clínico se proporcionan a continuación [\(Tabla](#page-41-0) 5).

| Criterio de valoración clínico | Fracción | Tasa de positividad (IC del 95 %) |
|--------------------------------|----------|-----------------------------------|
| $\leq NIC$ 1                   | 34/148   | 23,0 % (16,9-30,4)                |
| NIC <sub>2</sub>               | 7/24     | 29,2 % (14,6-49,8)                |
| NIC <sub>3</sub>               | 33/50    | 66,0 % (52,0-77,7)                |
| Carcinoma de células escamosas | 8/8      | 100.0 % (63.1–100.0)              |
| Adenocarcinoma                 | 3/3      | 100,0 % (29,2-100,0)              |

<span id="page-41-0"></span>Tabla 5. Tasas de positividad de la prueba QIAsure Methylation Test

Entre el material de muestras de cepillado vaginal con resultado positivo para VPH de alto riesgo recogidas por la propia paciente, la sensibilidad para NIC 3+ es del 72,1 % (44/61; IC del 95 %: 59,7-81,9) y para el carcinoma, la sensibilidad es del 100 % (11/11; IC del 95 %: 72-100).[\\*](#page-41-1)

<span id="page-41-1"></span><sup>\*</sup> Observación: La hipermetilación de las dianas de las muestras de mujeres con lesiones NIC avanzadas o cáncer cervicouterino puede quedar sin detectar debido a la variabilidad del muestreo, por ejemplo, como resultado de un muestreo inadecuado.

### Rendimiento de *FAM19A4* y *hsa-mir124-2* para detectar las lesiones NIC transformantes avanzadas

El análisis de metilación promotora de las células anfitrionas detecta específicamente las denominadas lesiones NIC «avanzadas», que contienen un perfil de metilación similar al cáncer y presentan un riesgo elevado y esperado a corto plazo de evolución a cáncer (7, 8). El rendimiento del análisis de hipermetilación promotora de *FAM19A4* y *hsa-mir124-2* se evaluó analizando el material de 29 muestras con resultado positivo para VPH de alto riesgo de mujeres con NIC 2/3 transformantes avanzadas y el material de 19 muestras con resultado positivo para VPH de alto riesgo de mujeres con NIC 2/3 transformantes tempranas. La metilación se relacionó particularmente con la enfermedad avanzada, calificando todas las lesiones NIC 2/3 avanzadas (100 %; 29/29; IC del 95 %: 88-100) como hipermetilación positiva, en comparación con el 47 % (9/19; IC del 95 %: 27-69) de las lesiones NIC 2/3 tempranas.

#### <span id="page-42-0"></span>Robustez

La robustez de la prueba QIAsure Methylation Test se determinó como la concordancia entre el resultado de la prueba QIAsure Methylation Test y el de una versión de uso exclusivo de investigación (Research Use Only, RUO) del ensayo. Las pruebas se realizaron en el ADN genómico convertido con bisulfito obtenido a partir de 10 muestras cervicouterinas con resultado positivo para VPH de alto riesgo, de las cuales 5 se identificaron previamente como hipermetilación negativa para ambos marcadores, y 5 como metilación positiva (por ejemplo, para al menos uno de los 2 marcadores). Las pruebas fueron realizadas por duplicado en 8 series por parte de cuatro operadores diferentes (una serie por operador cada día) mediante dos lotes diferentes y tres equipos Rotor-Gene Q MDx diferentes, en dos laboratorios diferentes. En total, se obtuvieron 16 puntos de datos para cada muestra [\(Tabla](#page-43-0) 6).

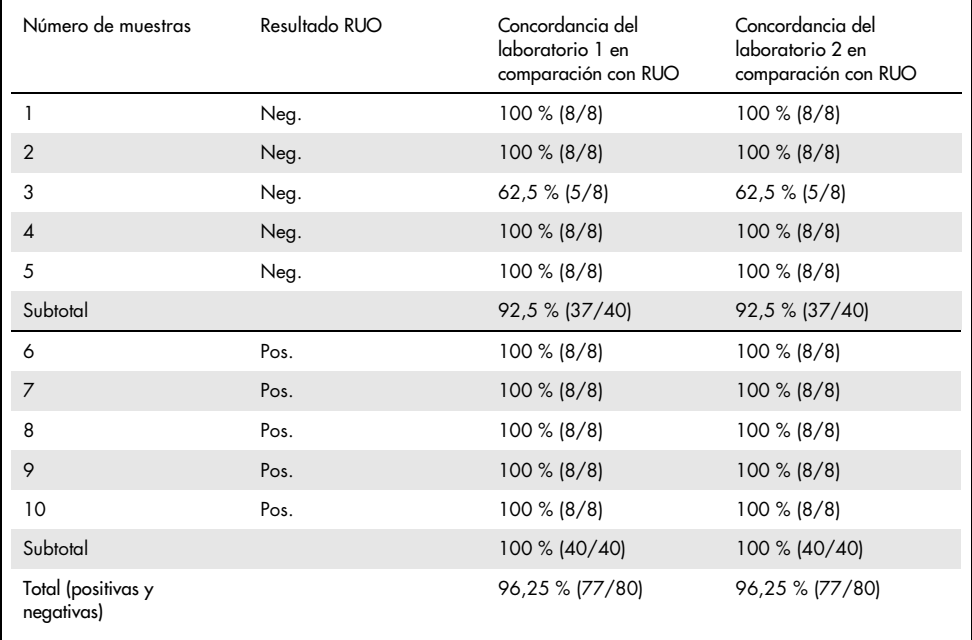

<span id="page-43-0"></span>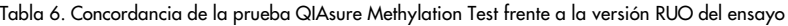

Cuatro de las cinco muestras identificadas previamente como metilación negativa mostraron una concordancia del 100 % al utilizar la prueba QIAsure Methylation Test en ambos laboratorios. La muestra 3 mostró una concordancia del 62,5 % (5/8) en ambos laboratorios. Se observó una variación relacionada con *FAM19A4* con niveles alrededor del valor de corte del ensayo. La concordancia total entre las muestras de metilación negativa fue del 92,5 % (37/40).

Las 5 muestras identificadas previamente como metilación positiva mostraron una concordancia del 100 % con el ensayo de referencia, por lo tanto, la concordancia total fue del 100 % (40/40).

#### Conversión por bisulfito directamente en material de muestras cervicouterinas

El protocolo "Conversión por bisulfito directamente en material de muestras cervicouterinas" se verificó con respecto al protocolo de referencia (es decir, la conversión por bisulfito con control de cantidad previo de ADN de la muestra) en 119 raspados cervicouterinos, seguidos de la prueba QIAsure Methylation Test. La tasa de éxito de la conversión por bisulfito directamente en las muestras cervicouterinas utilizando una entrada del 2,5 % del material de muestra cervicouterina fue del 95,8 % (114/119) y aumentó al 100 % después de volver a analizar las muestras no válidas con una entrada del 10 % del material de muestra cervicouterina. La concordancia en los resultados de la prueba QIAsure Methylation Test entre los protocolos de conversión por bisulfito fue del 90,8 % (108/119; valor Kappa = 0,75).

### <span id="page-45-0"></span>Referencias

- 1. Costello, J.F., and Plass, C. (2001) Methylation matters. J. Med. Genet. 38, 285–303.
- 2. Wilting, S.M., et al. (2010) Methylation-mediated silencing and tumour suppressive function of *hsa-mir124* in cervical cancer. Mol. Cancer 9, 167.
- 3. De Strooper, L.M., et al., (2014) Methylation analysis of the *FAM19A4* gene in cervical scrapes is highly efficient in detecting cervical carcinomas and advanced CIN2/3 lesions. Cancer Prev. Res. 7, 1251–7.
- 4. De Strooper, L.M., et al. (2014) CADM1, MAL and *mir124-2* methylation analysis in cervical scrapes to detect cervical and endometrial cancer. J. Clin. Pathol. 67, 1067–71.
- 5. De Strooper, L.M., et al. (2016) Comparing the performance of *FAM19A4* methylation analysis, cytology and HPV 16/18 genotyping for the detection of cervical (pre)cancer in high-risk HPV-positive women of a gynecologic outpatient population (COMETH study). Int. J. Cancer 138, 992–1002.
- 6. De Strooper, L.M., et al. (2016) Validation of the *FAM19A4*/*mir124-2* DNA methylation test for both lavage- and brush-based self-samples to detect cervical (pre)cancer in HPV-positive women. Gynecol. Oncol. 141, 341–7.
- 7. Bierkens, M. et al. (2013) CADM1 and MAL promoter methylation levels in hrHPVpositive cervical scrapes increase proportional to degree and duration of underlying cervical disease. Int. J. Cancer 133, 1293–9.
- 8. Steenbergen, R.D.M. et al. (2014) Clinical implications of (epi)genetic changes in HPVinduced precancerous lesions. Nat. Rev. Cancer 14, 395–405.
- 9. Livak, K.J. and Schmittgen, T.D. (2001) Analysis of relative gene expression data using real-time quantitative PCR and the 2(-Delta Delta C(T)) Method. Methods 25, 402–8.
- 10. De Strooper, L.M., et al. (2018) Cervical cancer risk in HPV-positive women after a negative FAM19A4/miR124-2 methylation test: A post hoc analysis in the POBASCAM trial with 14 year follow-up. Int. J. Cancer 143, 1541-1548.

# <span id="page-46-0"></span>Símbolos

#### Los símbolos siguientes pueden aparecer en el embalaje y las etiquetas:

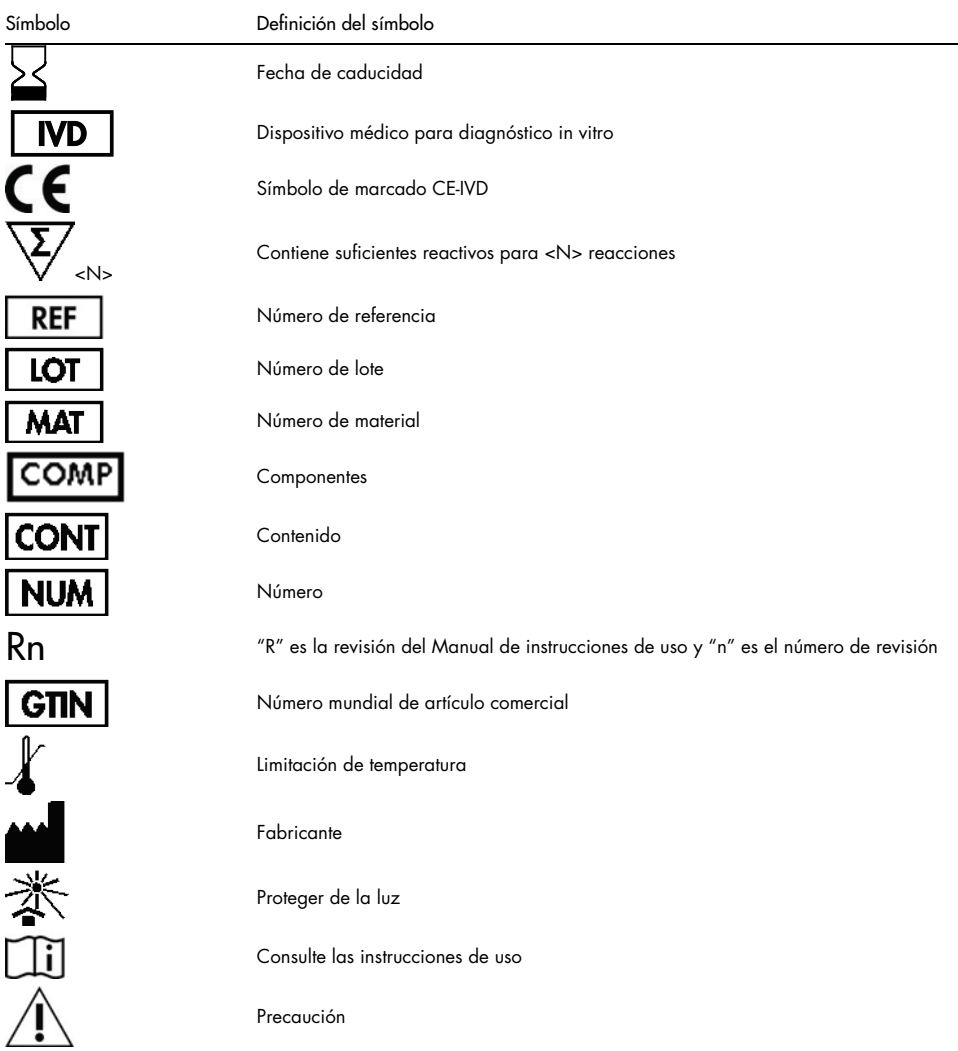

# <span id="page-47-0"></span>Información de contacto

Para recibir asistencia técnica y solicitar más información, visite nuestro Centro de servicio técnico en el sitio [www.qiagen.com/Support](http://www.qiagen.com/Support), llame al 00800-22-44-6000 o póngase en contacto con uno de los departamentos del servicio técnico de QIAGEN o con los distribuidores locales (consulte la contraportada o visite [www.qiagen.com](http://www.qiagen.com/)).

# <span id="page-48-0"></span>Información para pedidos

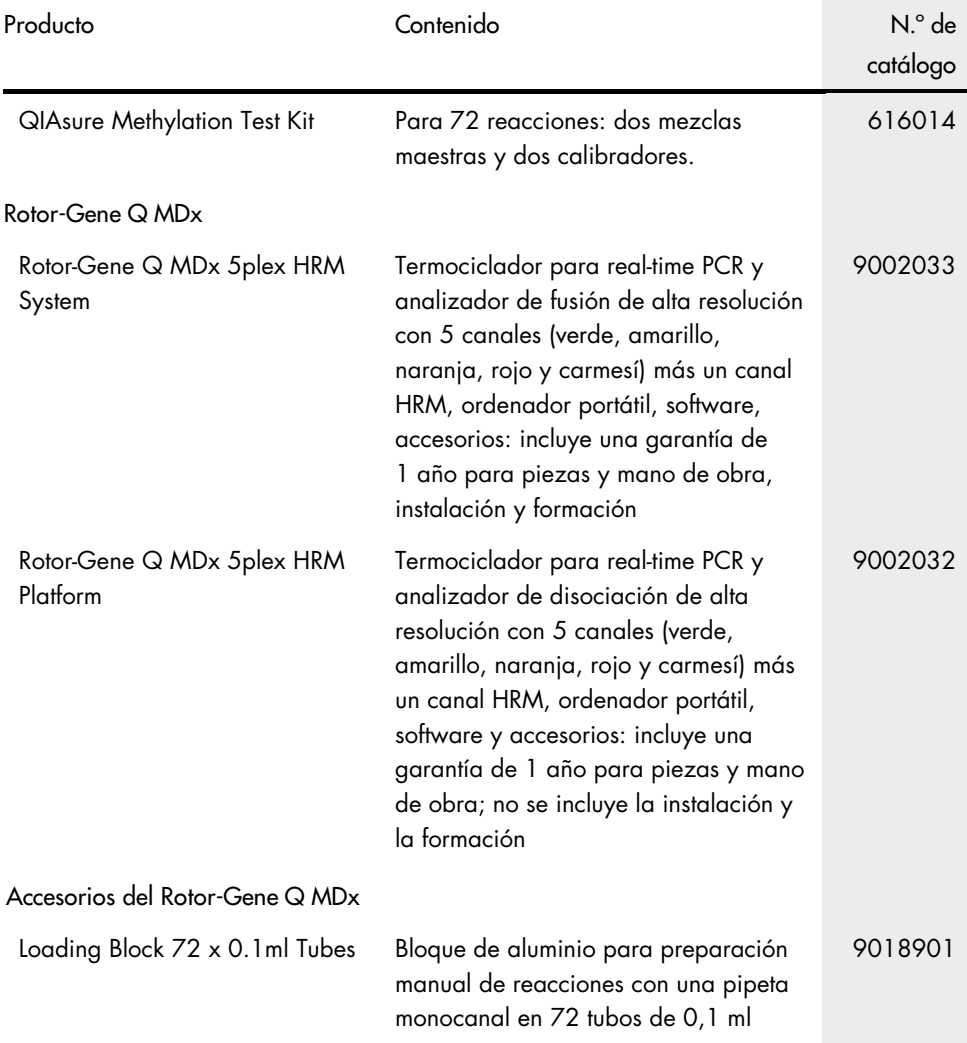

# Información para pedidos

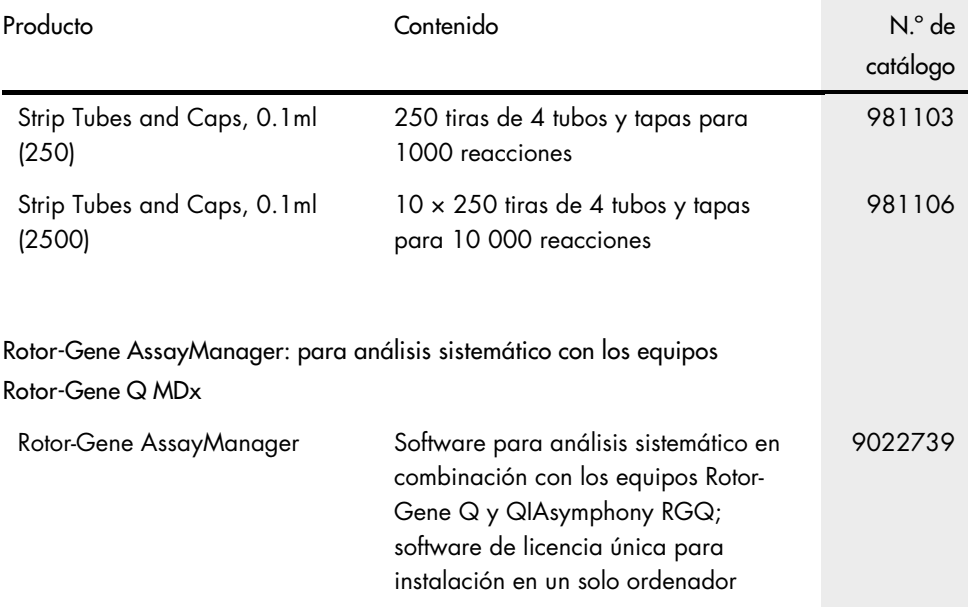

Para obtener información actualizada sobre licencias y exenciones de responsabilidad específicas del producto, consulte el manual de uso o la guía del usuario del kit de QIAGEN correspondiente. Los manuales y las guías del usuario de los kits de QIAGEN están disponibles en [www.qiagen.com](http://www.qiagen.com/) o pueden solicitarse al servicio técnico técnicos de QIAGEN o a su distribuidor local.

Esta página se ha dejado intencionadamente en blanco.

### <span id="page-51-0"></span>Historial de revisiones del documento

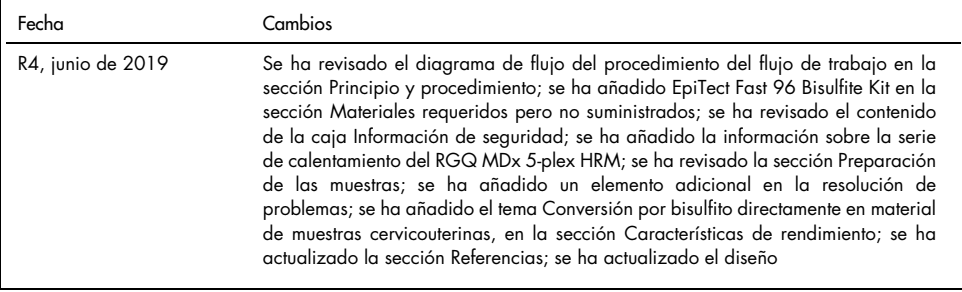

Acuerdo de licencia limitada para la prueba QIAsure Methylation Test

La utilización de este producto implica por parte de cualquier comprador o usuario del producto la aceptación de los siguientes términos:

- 1. El producto debe utilizarse exclusivamente de acuerdo con los protocolos proporcionados con el producto y este manual de uso, así como con los componentes contenidos en el kit. QIAGEN no ofrece licencia alguna bajo ninguna de sus propiedades intelectuales para utilizar o incorporar los componentes suministrados en este kit con componentes no incluidos en el mismo, excepto según se describe en los protocolos proporcionados con el producto, en este manual de uso y en los protocolos adicionales disponibles e[n www.qiagen.com.](http://www.qiagen.com/) Algunos de estos protocolos adicionales los han proporcionado usuarios de QIAGEN para usuarios de QIAGEN. QIAGEN no ha probado ni optimizado estos protocolos en profundidad. Por ello, QIAGEN no los garantiza ni asegura que no infrinjan los derechos de terceros.
- 2. Aparte de las licencias expresamente especificadas, QIAGEN no garantiza que este kit y su uso no infrinjan los derechos de terceros.
- 3. Este kit y sus componentes tienen licencia para un solo uso y no se pueden reutilizar, reacondicionar ni revender.
- 4. QIAGEN renuncia específicamente a cualquier otra licencia, explícita o implícita, distinta de las licencias expresamente especificadas.
- 5. El comprador y el usuario del kit aceptan no llevar a cabo ni permitir que otros lleven a cabo medidas que puedan conducir a acciones prohibidas en las especificaciones anteriores o que puedan facilitarlas. QIAGEN se reserva el derecho de emprender acciones legales ante cualquier tribunal para el cumplimiento de las prohibiciones especificadas en este Acuerdo de licencia limitada y recuperará todos los gastos derivados de la investigación y de los gastos judiciales, incluidas las costas procesales, en cualquier acción emprendida para hacer cumplir este Acuerdo de licencia limitada o cualquier otro<br>derecho de propiedad intelectual en relación con este kit o con sus c

Para consultar los términos actualizados de la licencia, visite **[www.qiagen.com](http://www.qiagen.com/)**.

Self-screen B.V. es el fabricante legal de la prueba QIAsure Methylation Test.

La prueba QIAsure Methylation Test está fabricada por Self-screen B.V. y la distribuye QIAGEN en Europa.

Marcas comerciales: QIAGEN®, Sample to Insight®, QIAsymphony®, *digene*®, Rotor-Gene®, Rotor-Gene AssayManager® (QIAGEN Group); BD®, SurePath® (Becton Dickinson); EZ DNA Methylation™ (Zymo Research Corp.); NanoDrop® (NanoDrop Technologies LLC); PreservCyt® (Hologic, Inc.); Qubit® (Molecular Probes, Inc.). No debe considerarse que los nombres registrados, marcas comerciales, etc., que se utilizan en este documento no están protegidos por la ley aunque no se hayan identificado específicamente como tales.

06-2019 HB-2304-004 1117742 © 2019 QIAGEN. Reservados todos los derechos.

Pedidos [www.qiagen.com/shop](http://www.qiagen.com/shop) | Asistencia técnica [support.qiagen.com](http://support.qiagen.com/) | Sitio web [www.qiagen.com](http://www.qiagen.com/)